**CISCO** 

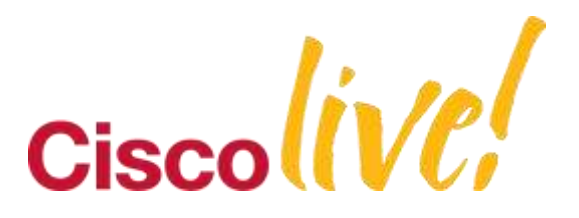

# Automating Network Security Assessment

NW2010 BRKSEC-1065 (Edited for time)

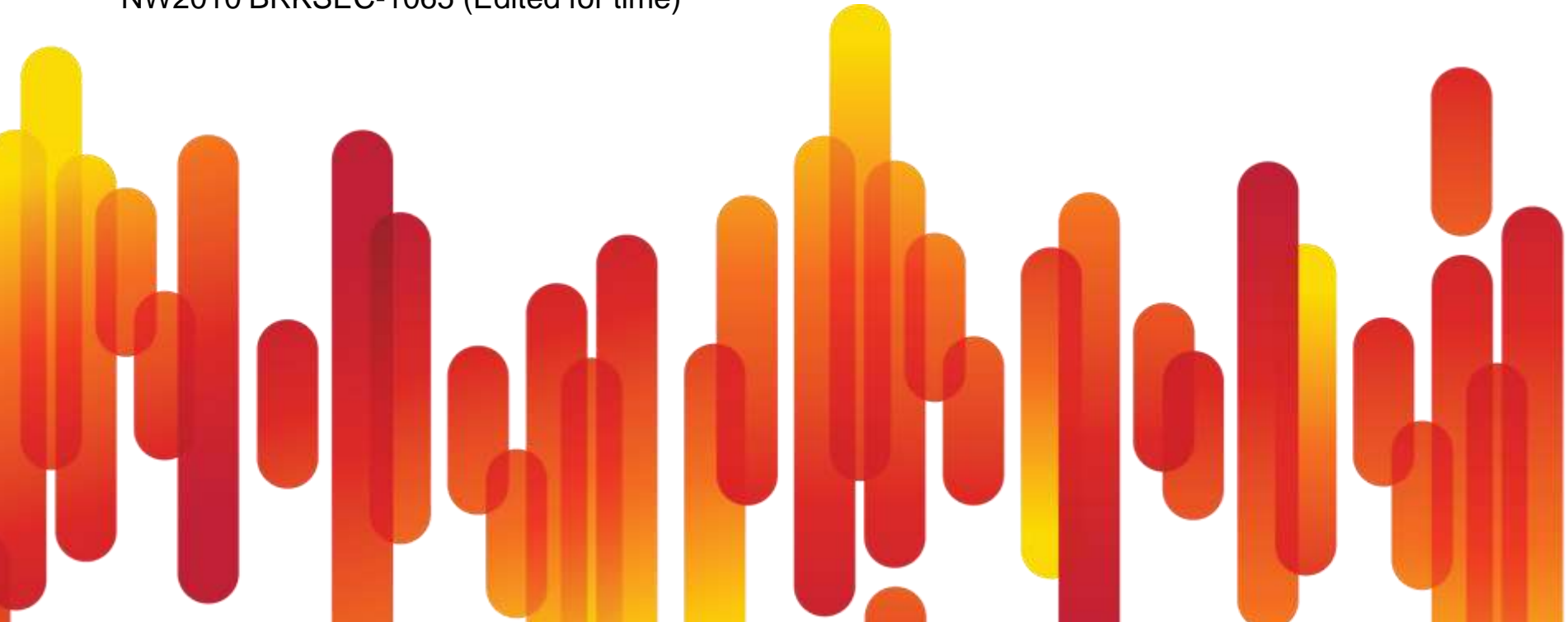

### **What we will cover**

- **Traditional approach**
- What's new: Automation
- **Case study: Network modeling** 
	- Cisco"s global infrastructure
- **Case study: Zone defense** 
	- Scrub down of border PoP"s
- Case study: Defending critical assets
	- Isolating PKI
- Case study: "Surprise!"
	- Handling new infrastructure
- Case study: Managing change day to day
	- The Carnac moment

# **Today's network security audits**

- **Typically, network and hosts treated separately**
- Network:

Elbow grease and eye strain

Gather configs; print configs; read configs Similar to proof-reading the phone book

#### ■ Hosts:

Level 1: Leave the admins to patch Problem: hope is not a strategy Level 2: Scan for unpatched systems Problem: more data than you can handle Level 3: Drive cleanup based on risk Problem: prioritization easier said than done

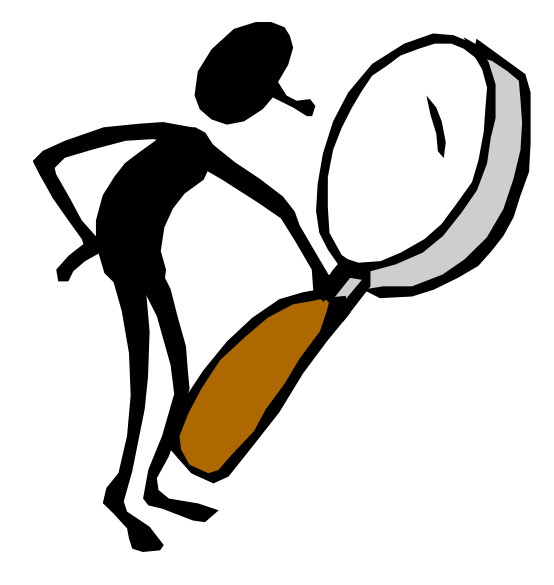

# **What needs to change**

#### **Typical teams:**

Host exploit gurus

Working without network or business context

A few network specialists

Critical "how's & why's" in the heads of a few gurus

■ Audit treadmill

Like painting more bridges than you have crews

■ Need to:

Finish each audit in less time

Increase accuracy

Capture the rules for next time

Integrate across specialties – put issues in context

#### **Why network assessment is different**

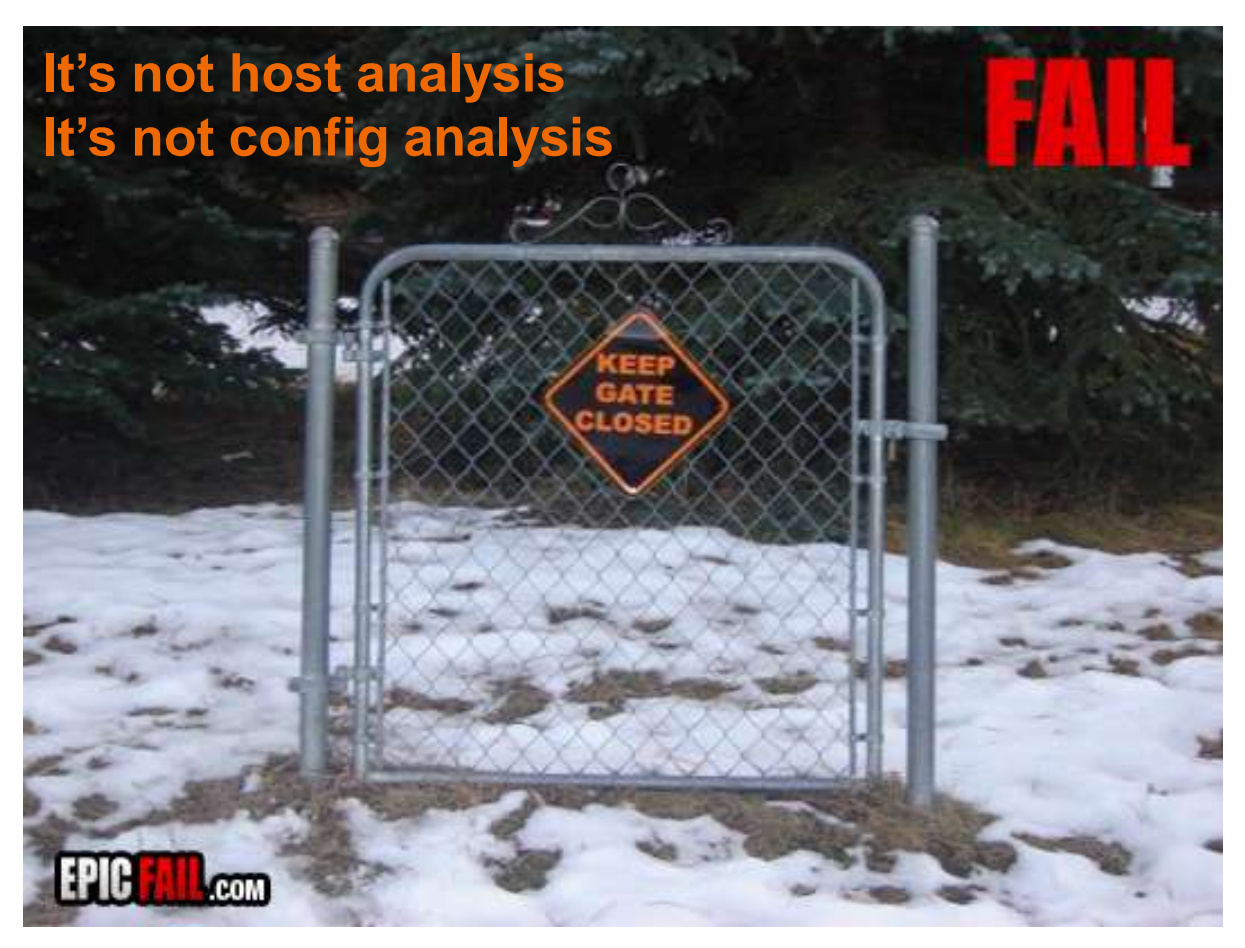

### **You can't detect a route around the firewall by reading the firewall**

# **Case study: "Project Atlas"**

#### • Objective:

Map the entire global Cisco environment Review major site interconnections Audit access to sensitive locations

#### **Resources:**

Installed RedSeal software

Two weeks

27,000 configuration files

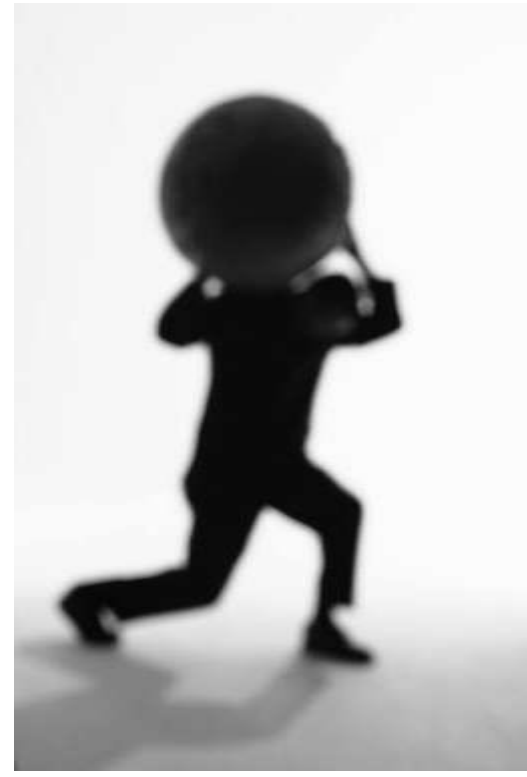

Originally on ~\$5K server (quad core, 32G RAM) Now running on Cisco UCS – much faster!

# **Raw network (aka "The Bug Splat")**

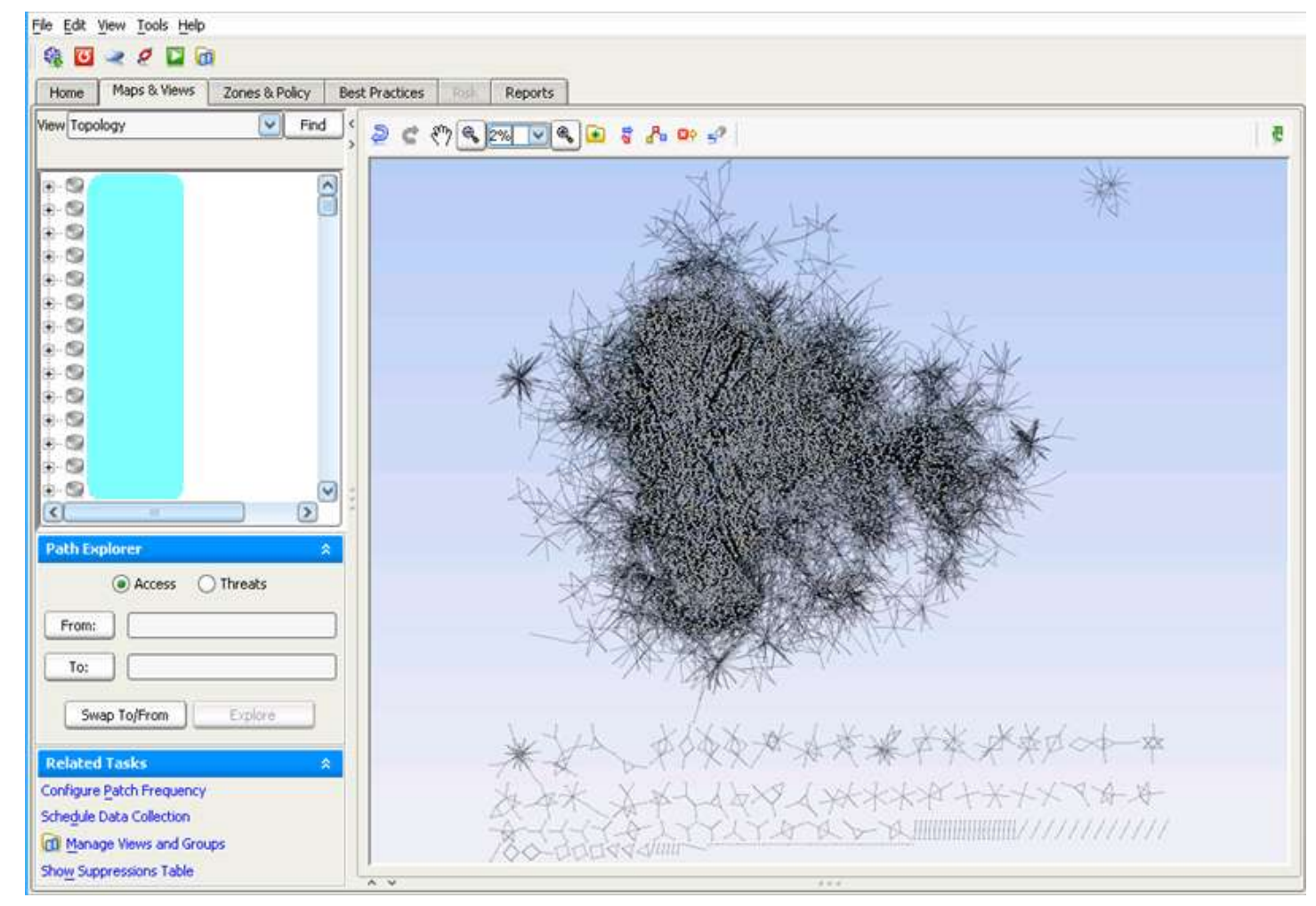

#### **Lesson #1: You need a config repository**

# **Complexity level is high**

File Edit View Tools Help  $200$  $\mathbf{G}$ ত Maps & Views Reports Zones & Policy **Best Practices** Home Resk **View Subnets**  $\vert \vee \vert$ Find ¢ 图  $\sim$ H-9  $\sim$  $+$  $+ 2$  $+ 9$  $B - 12$  $B - 1$  $+9$  $+ 9$  $+ 0$  $B - 12$ r. O ٠O 搬  $B - 1$ 崔  $\breve{\mathbf{v}}$  $\overline{2}$ ∢ **Path Explorer**  $\hat{\mathbf{x}}$ Access O Threats From: To: Swap To/From Explore **Related Tasks** Configure Patch Frequency Schedule Data Collection Show Suppressions Table κ **CD** Manage Views and Groups  $A$  $16.46$ 

# **Organizing Cisco's worldwide network**

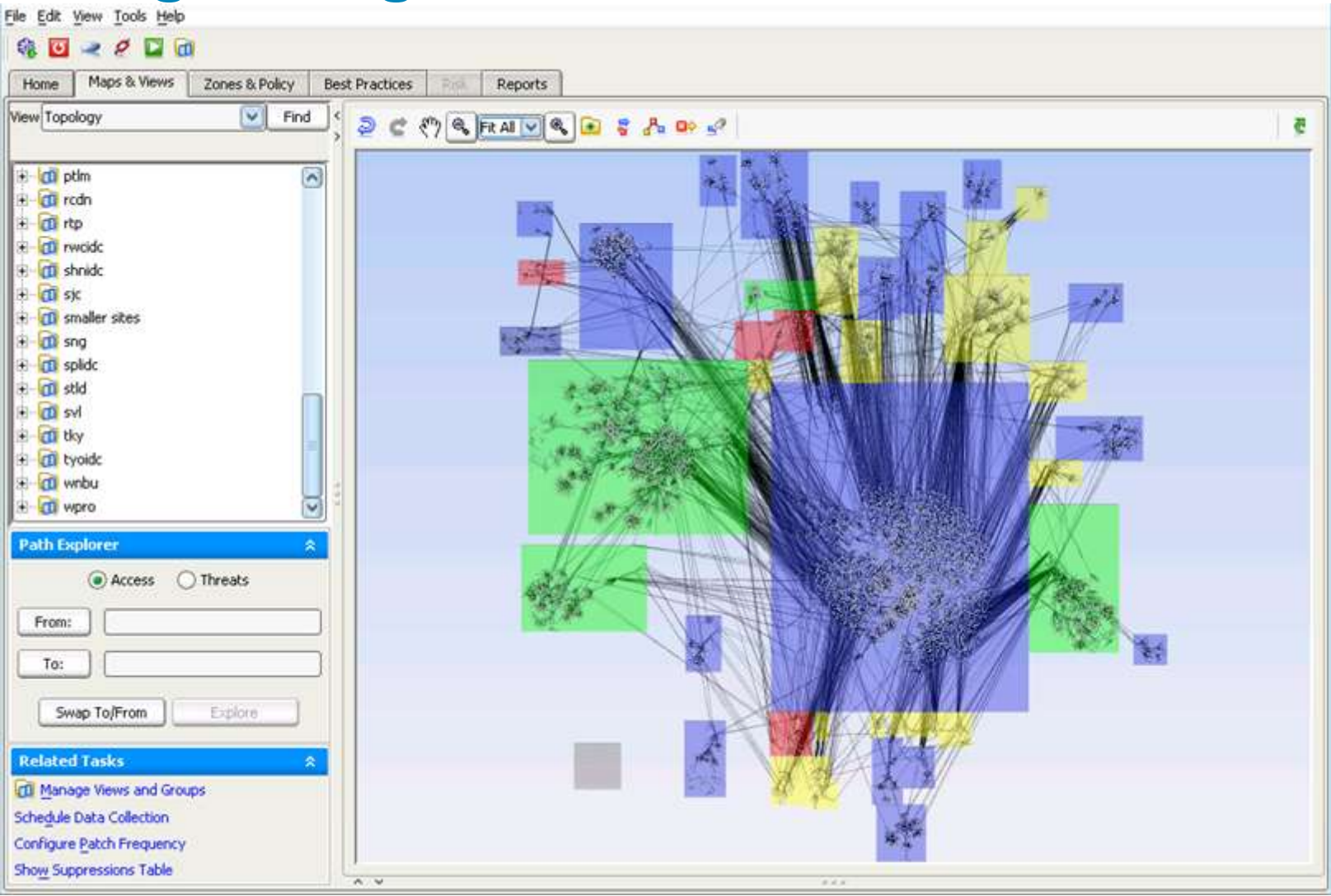

#### **Lesson #2: Naming conventions are your friend**

# **Final "circumpolar" zoned view**

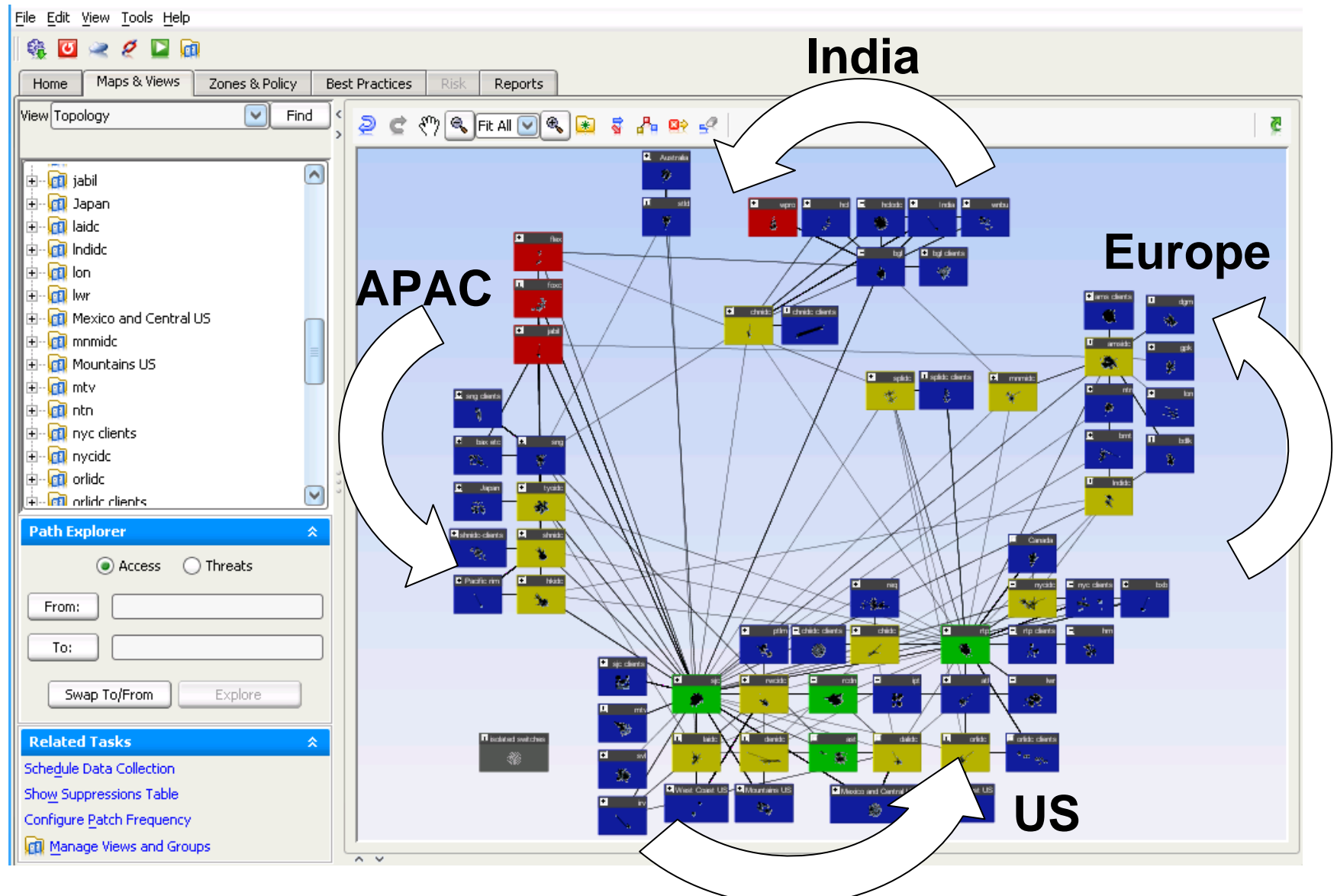

# **Connectivity to six sensitive servers**

File Edit View Tools Help 礁  $\geq$   $\ell$  0  $\alpha$  $\sigma$ Maps & Views Zones & Policy Home **Best Practices** Risk Reports View Topology  $\blacktriangledown$ Find  $\sqrt[4]{\mathcal{R}}$  Fit All  $\boxed{0}$   $\boxed{0}$   $\boxed{3}$   $\boxed{3}$   $\boxed{1}$   $\boxed{2}$   $\boxed{2}$ ත  $\mathfrak{S}$ **Sensitive servers** $\boxed{\wedge}$ **E**-**CD** rwcidc **E** CD Sensitive Servers holode: **121** 回 **En shnidd E**-**GD** shnidc-clients by Digitims ।<br>⊞⊷ <mark>∩</mark>ो sjc **E** - **CD** sjc clients **El ana cierta** ।<br>⊞⊹ <mark>∩</mark>Ω sng **B** drift<sup>2</sup> drift det â ᅲ **E** The sng clients F. 由 - n Southeast US 阀  $\mathbf{F}$  -  $\mathbf{F}$  splide spirit: **Alle client**  $\tau$   $\Gamma$ **Pi** ang cia **E**-Cal splide clients  $\oplus$ ।<br>⊞⊷ <mark>∩</mark>ो stid  $\overline{\blacksquare}$ **R** Index ∄⊹<mark>∩</mark>ो svl a. **ति** tyoidc  $\overline{\mathbf{v}}$ मे- <mark>लो</mark> West Coast US । **Path Explorer** 交 **D** Canad Access  $\bigcap$  Threats From: To:  $\sqrt{1}$ Swap To/From Explore **El profito Related Tasks** 奏 **E** déb. Dorish client **Solidad switch** Configure Patch Frequency Moice and Central US Manage Views and Groups Show Suppressions Table  $\mathbf{r}$  and  $\mathbf{r}$  and  $\mathbf{r}$  and  $\mathbf{r}$ 

# **Automatic calculation of connectivity**

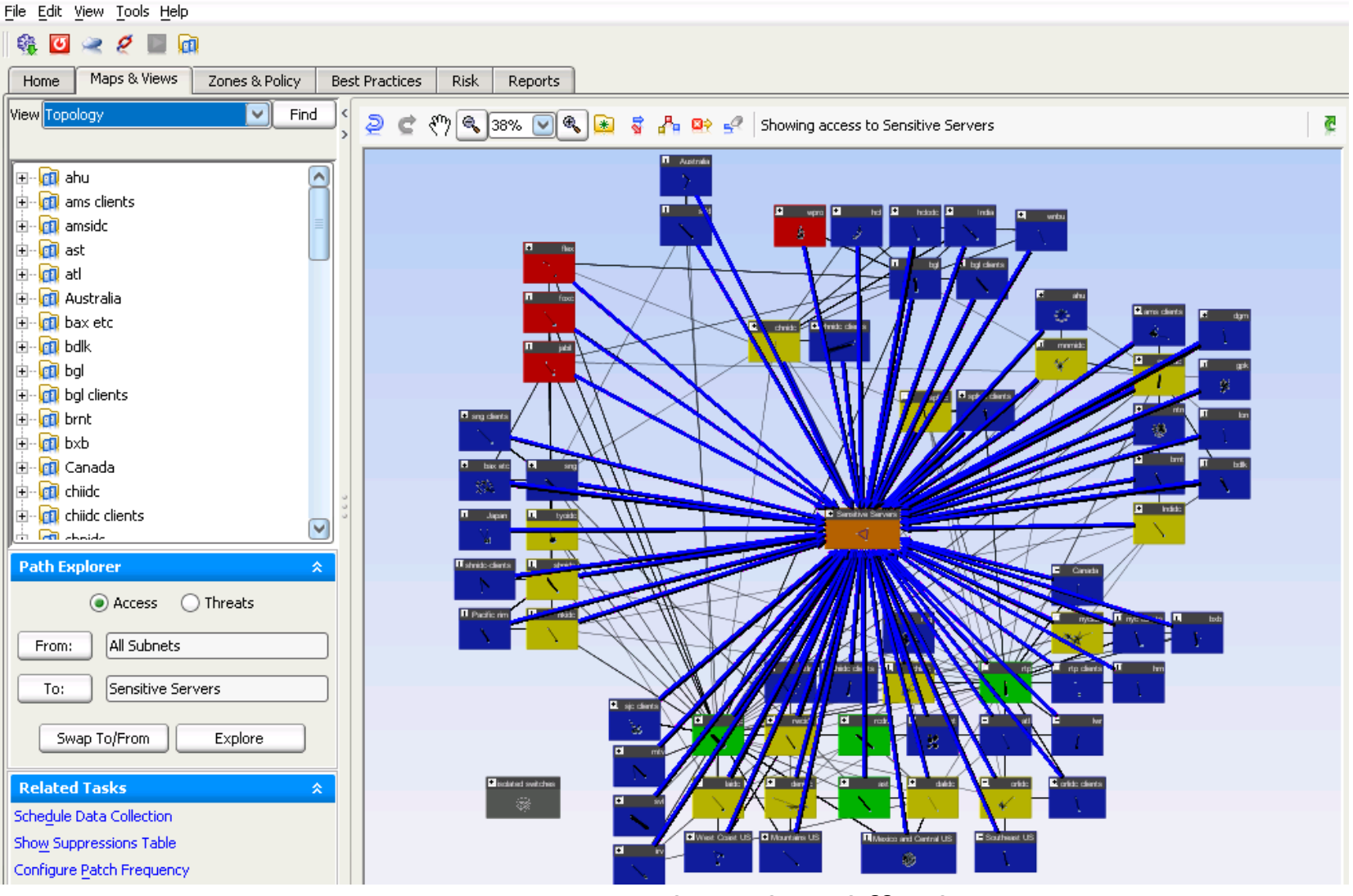

#### **Lesson #3: Pictures easily explain difficult concepts**

# **Access specifics – "Is it just ping?"**

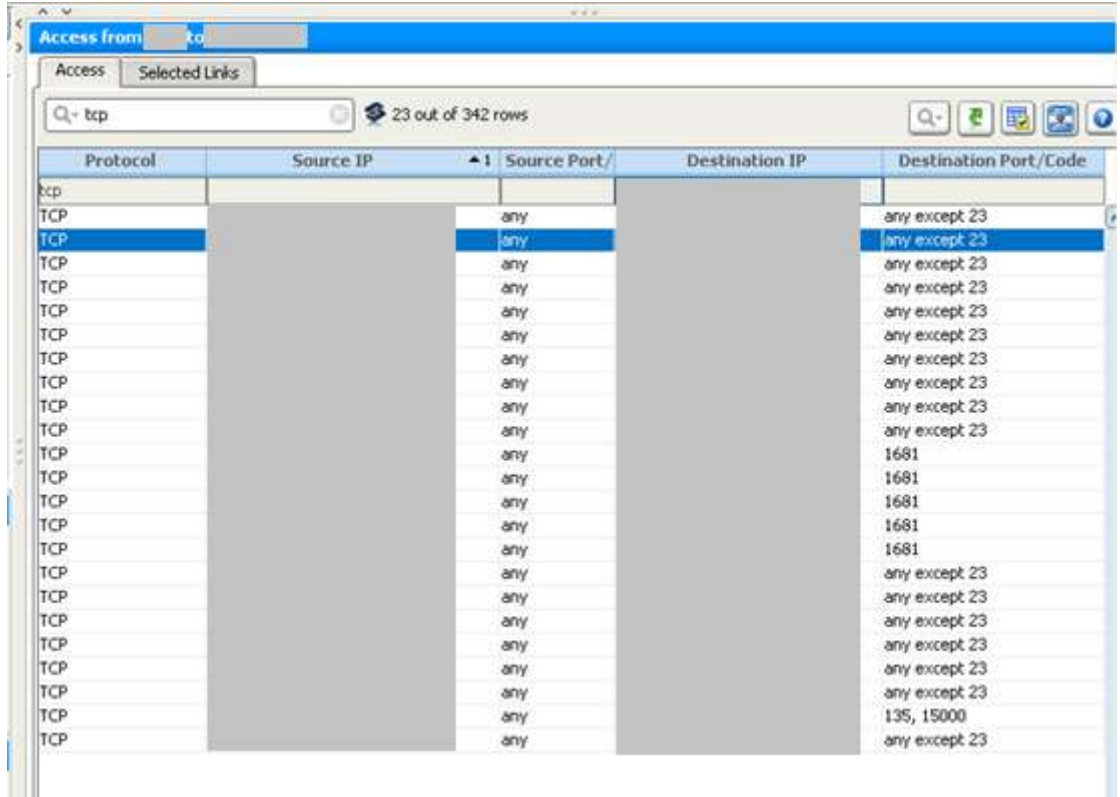

- **Detailed drill-down from one blue arrow**
- **Well, at least we blocked telnet** (Specifics hidden, for obvious reasons)

### **Before vs. After**

#### ■ Before:

No way to visualize global infrastructure

#### After:

Map of record in an "Atlas"

Has become a working platform for further projects

Graphics to explain security issues to non-experts

# **Case Study: Zone defense**

- Cisco has 15 major PoP's for external connections
- Typical manual assessment: 90 days per PoP
- **Target:** 
	- 1. Build map
	- 2. Record major zones
		- Internet, DMZ, Inside, Labs, etc
	- 3. Analyze for Best Practice violations
	- 4. Add host vulnerabilities from scans
	- 5. Run penetration test

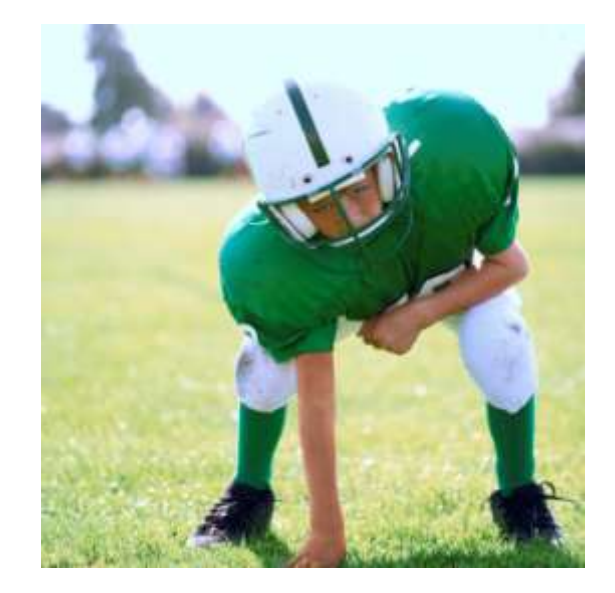

# **San Jose Campus Network Map**

- Map of one PoP
- **EXONING done "semi-automatically"**

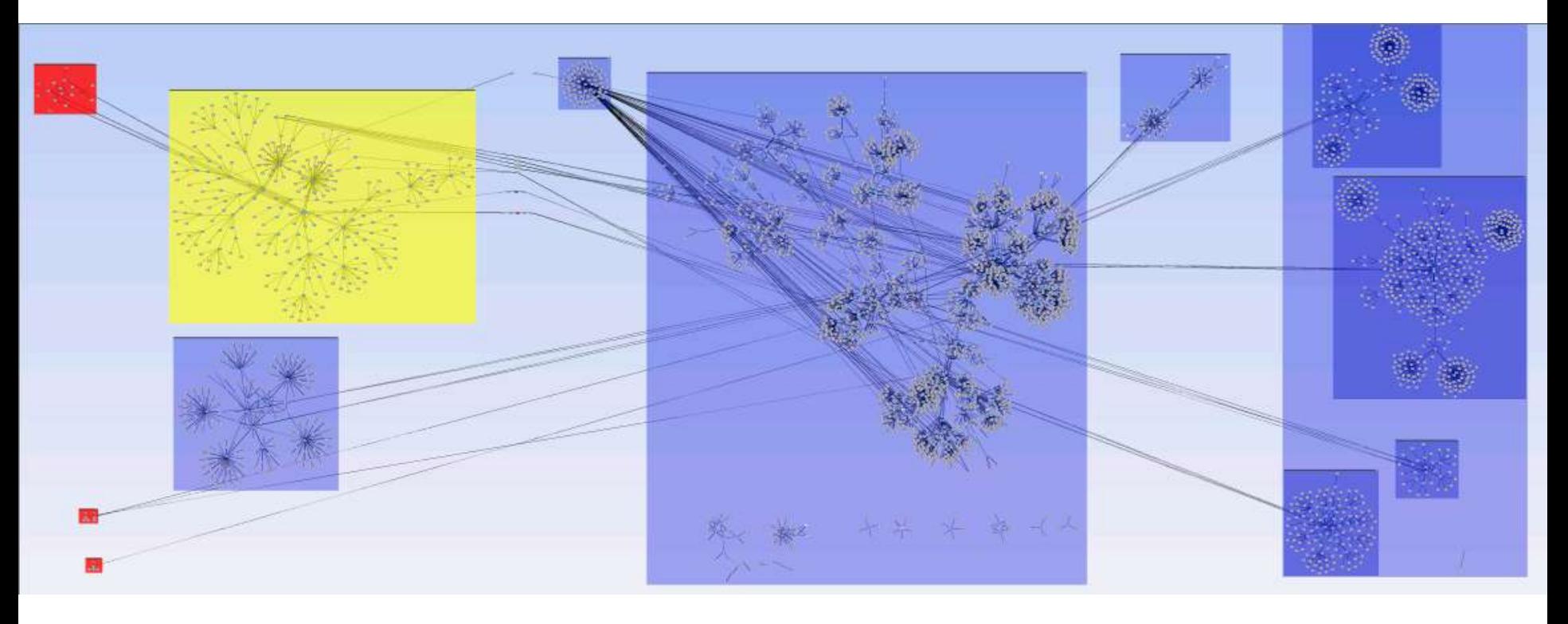

Internet DMZ Main Site Cabs

### **San Jose Campus Network Map**

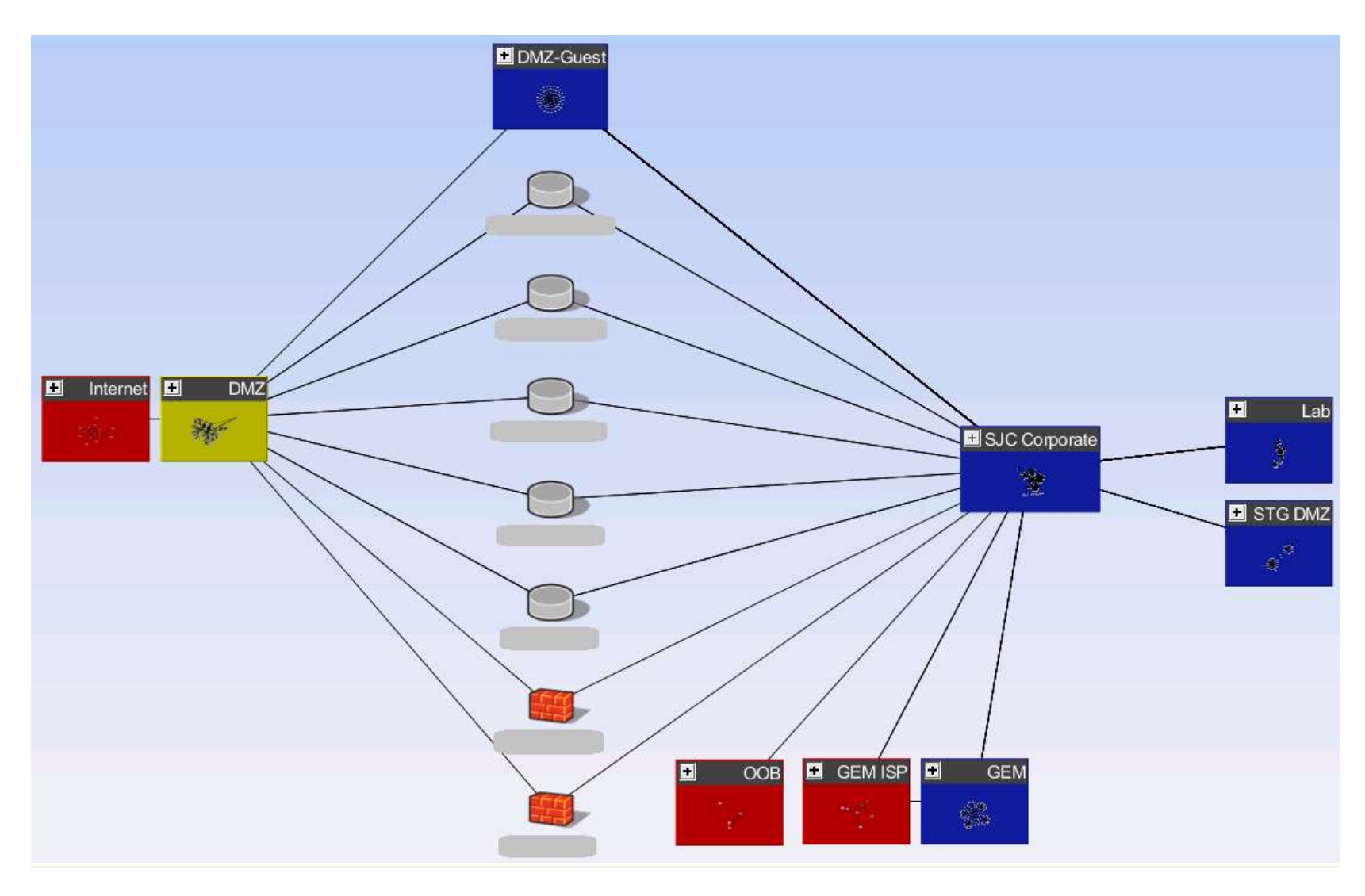

### **Example of Best Practice Checks**

- Automatic evaluation of 100+ rules
- Weak or missing passwords, redundant rules, etc

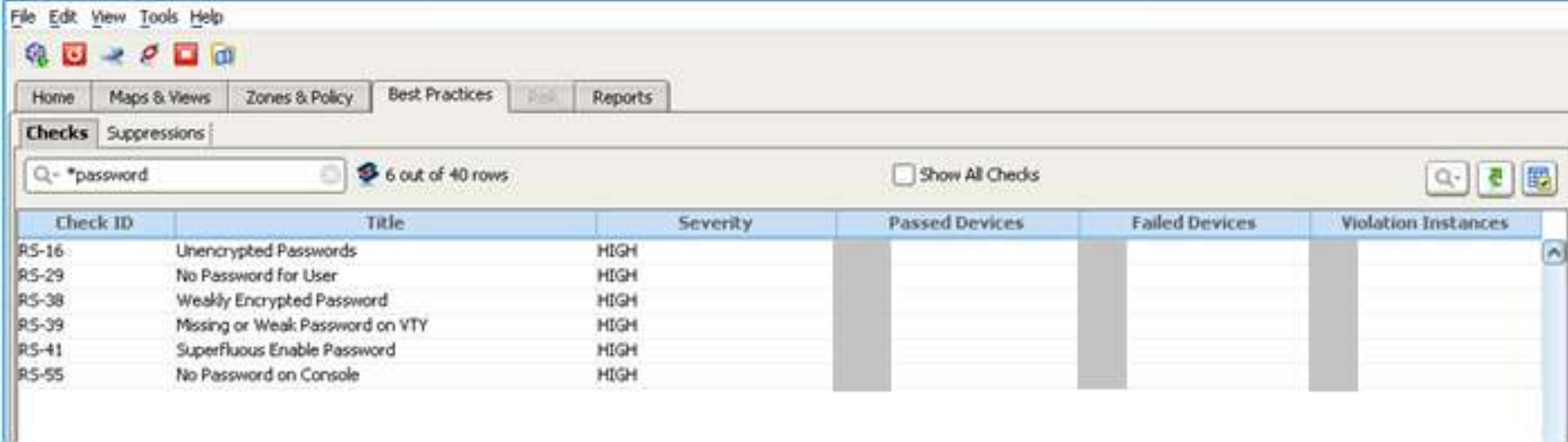

#### ■ Unlike rolling stones, changing networks gather moss ...

#### **Lesson #4: Networks gather 'cruft'**

#### **More sample maps**

- 9 PoP maps built out & zoned in one morning
- **Export to Visio and PDF**

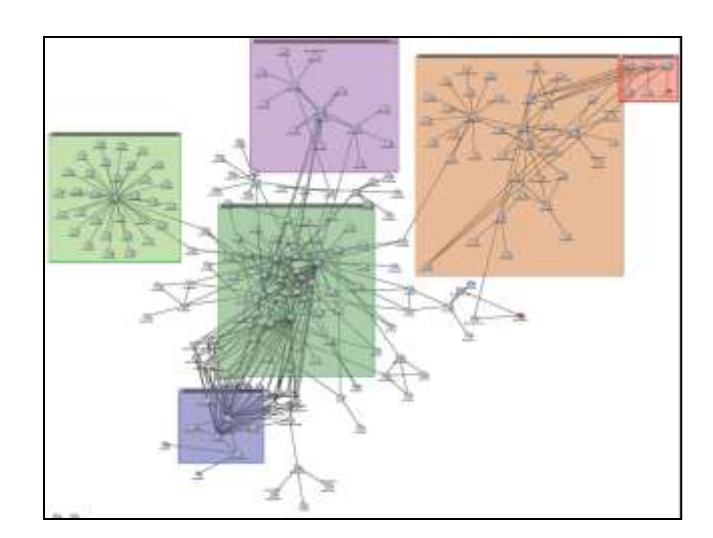

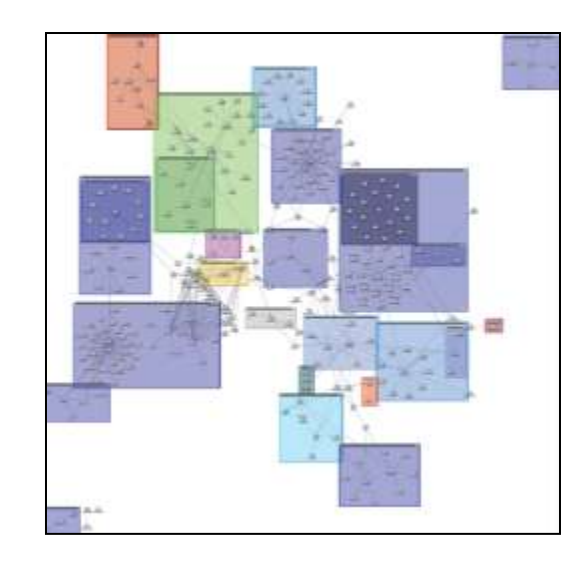

#### **Lesson #5: 'Regular' people can do this.**

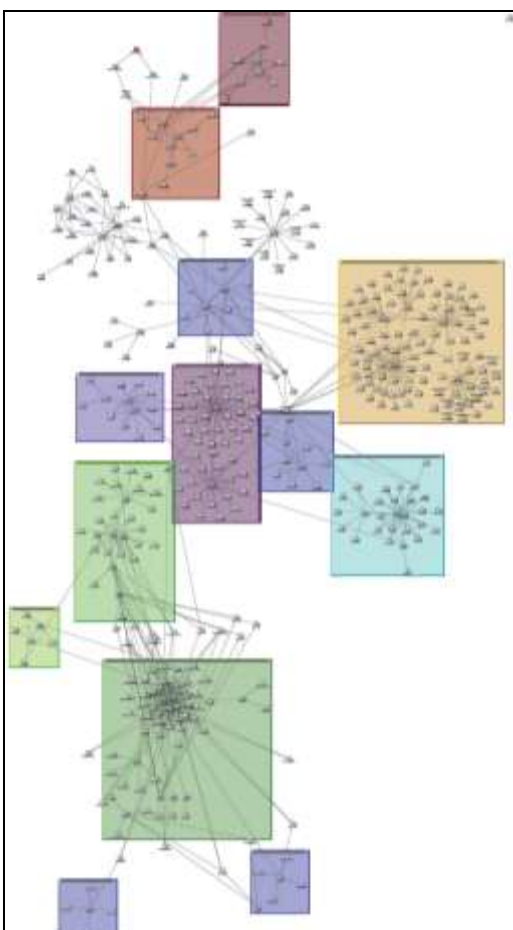

# **Offline penetration testing**

- **Next level of analysis is penetration testing**
- Combine network map with host scans
- **Add access calculation**
- Software automatically evaluates attack paths
- **I** Identify high risk defensive weaknesses

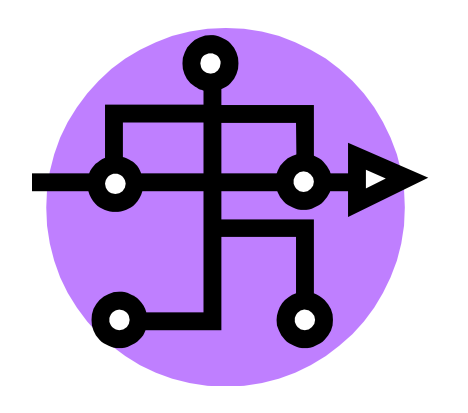

### **Risk from Network-Based Attacks**

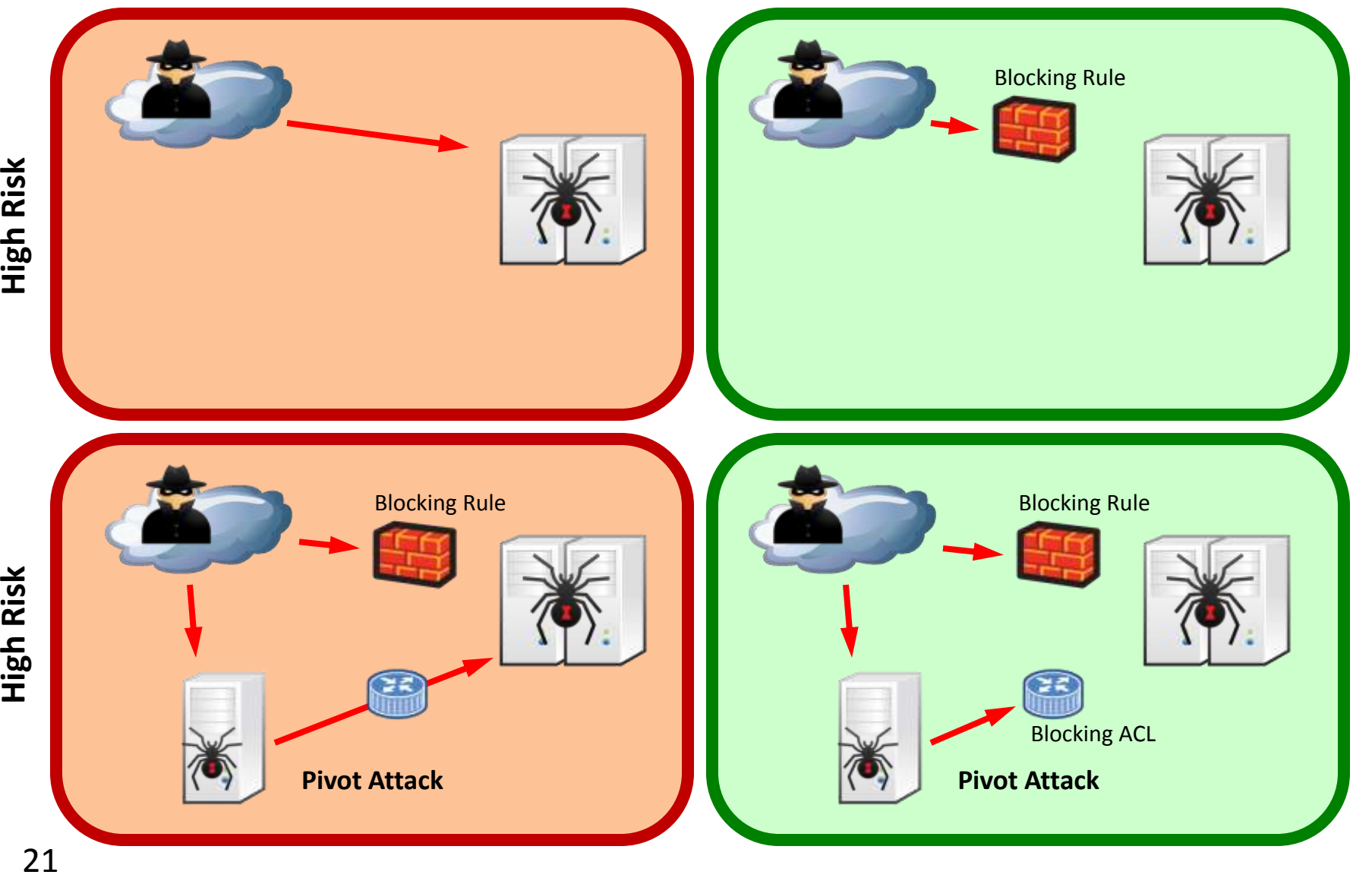

# **High Risk**

**Low Risk**

**Low Risk** 

**Low Risk**

Low Risk

#### **Sample attack chain – Before**

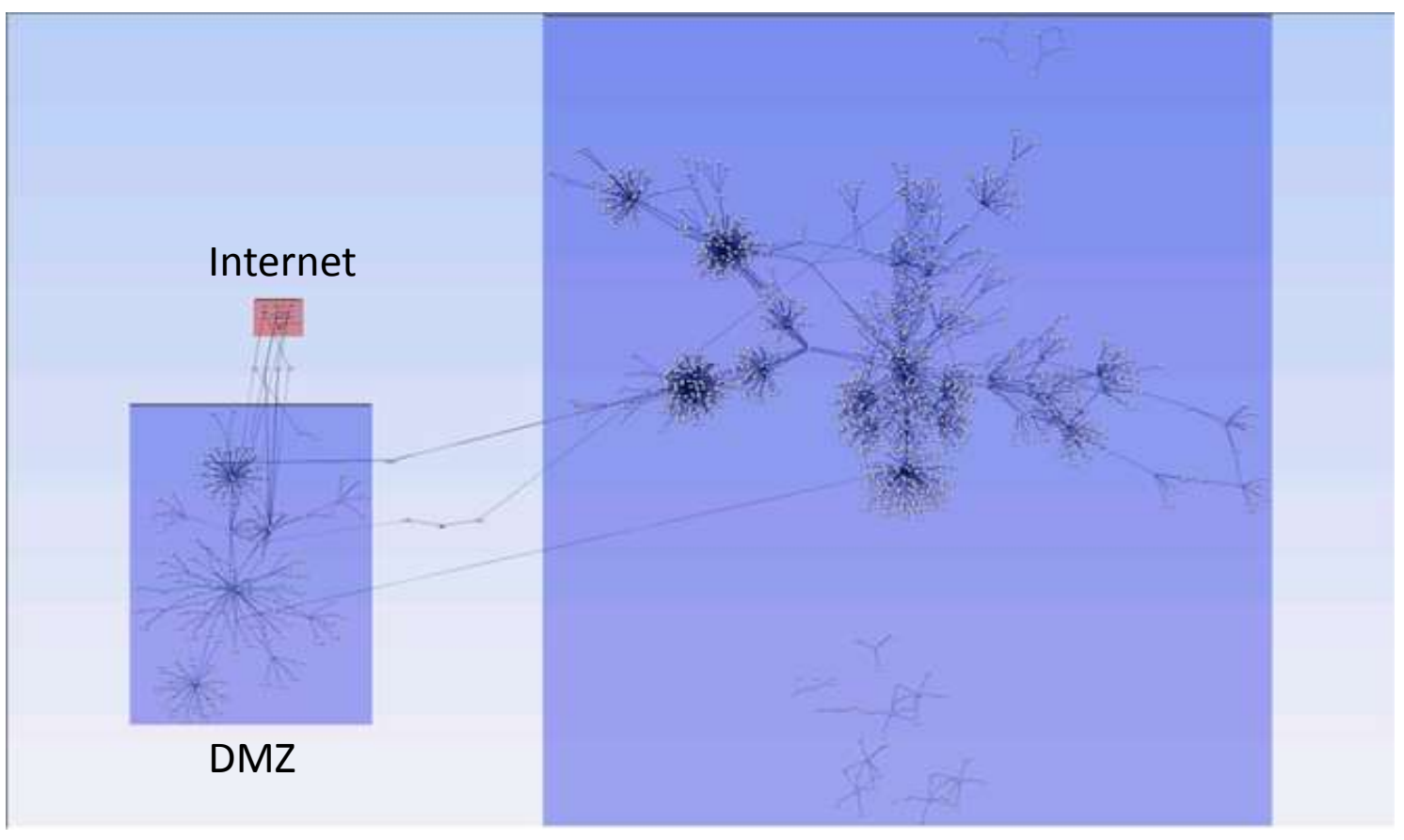

#### Main Site

# **Step 1 – Vulnerabilities exposed in DMZ**

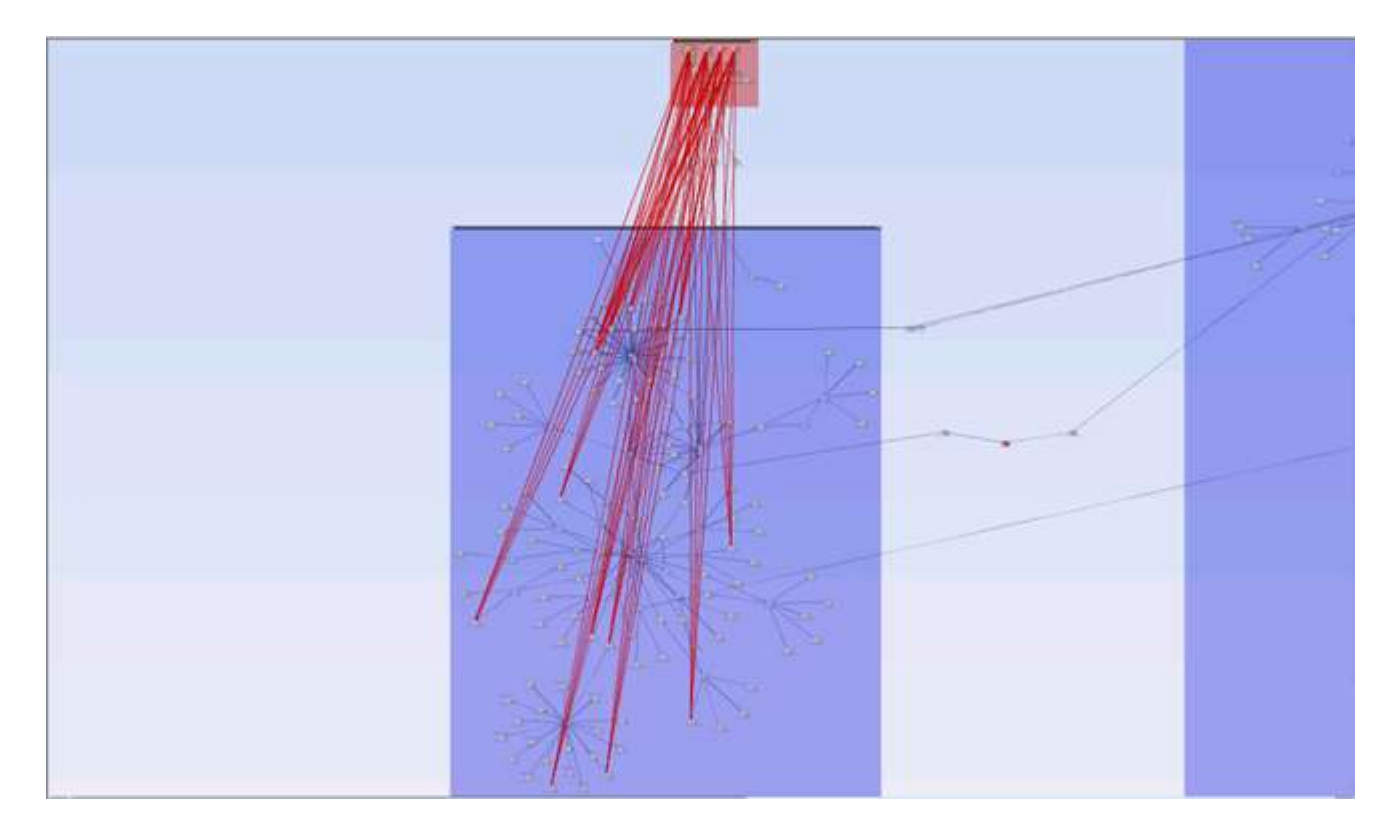

#### **Attackers can reach these Internet-facing servers**

### **Step 2 – Some attack paths sneak in**

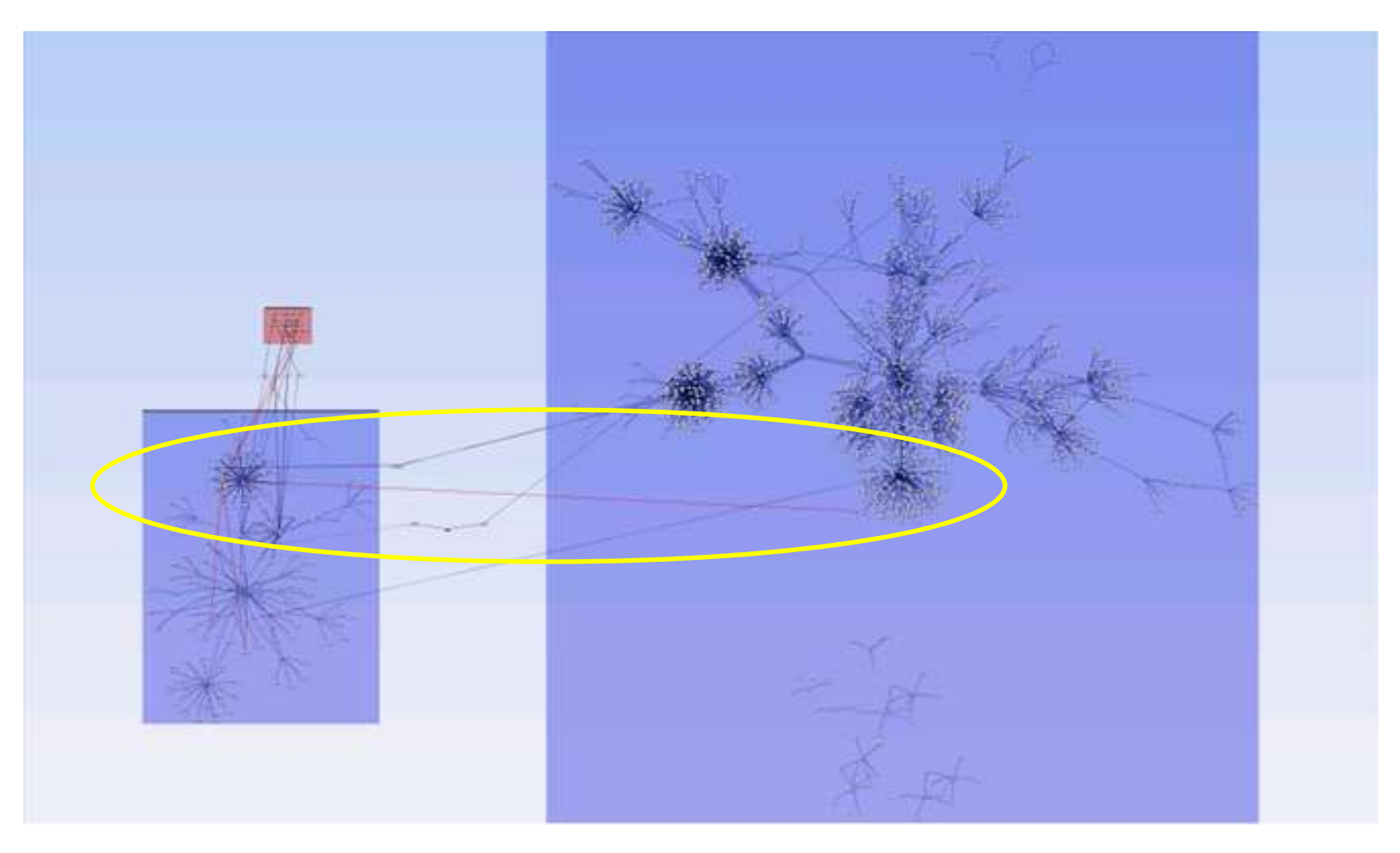

#### **Just a few pivot attacks are possible**

### **Step 3 – Attack fans out**

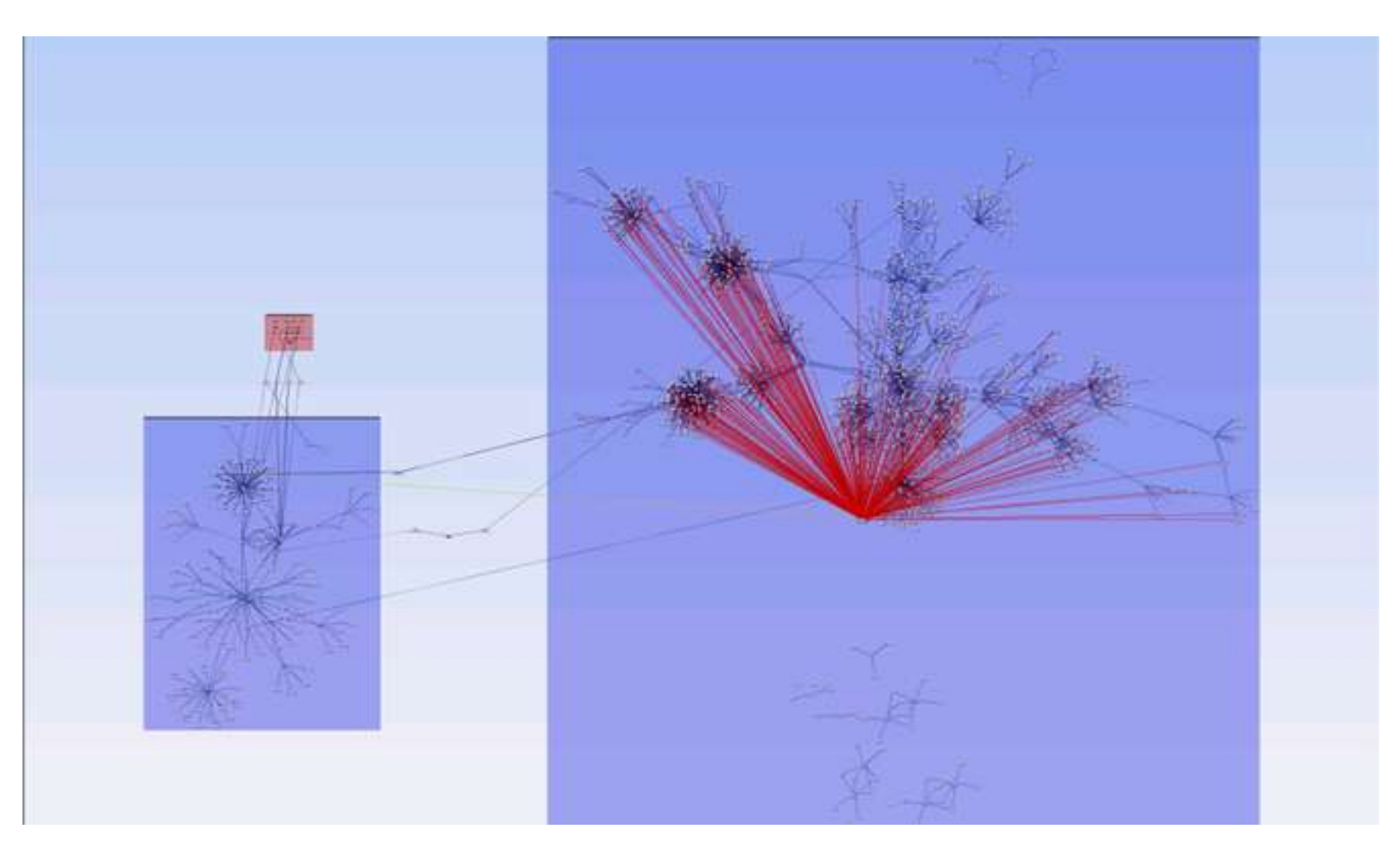

#### **An attacker can get in if they find this before you fix it**

### **Penetration test results**

#### Sample result:

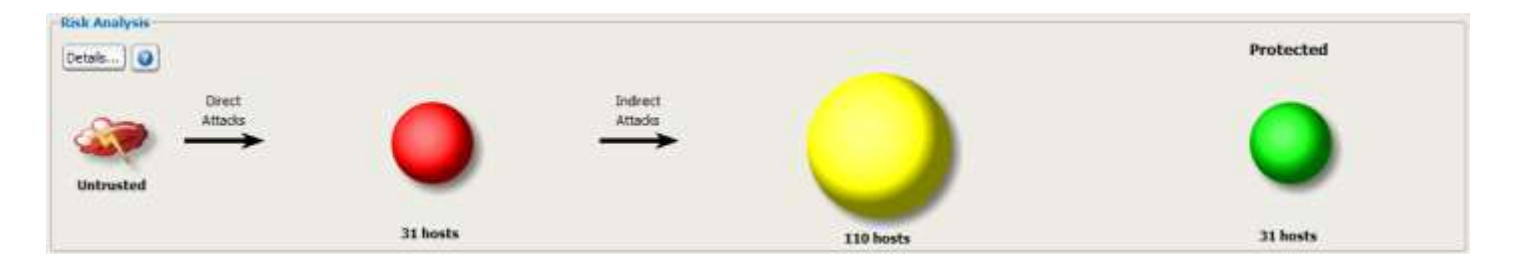

External attackers can reach red hosts Then pivot to attack yellow hosts But no attack combination reached green hosts

# **Results of recent PoP analysis**

- **Three PoP's out of nine analyzed**
- **These are very clean small attack surface**

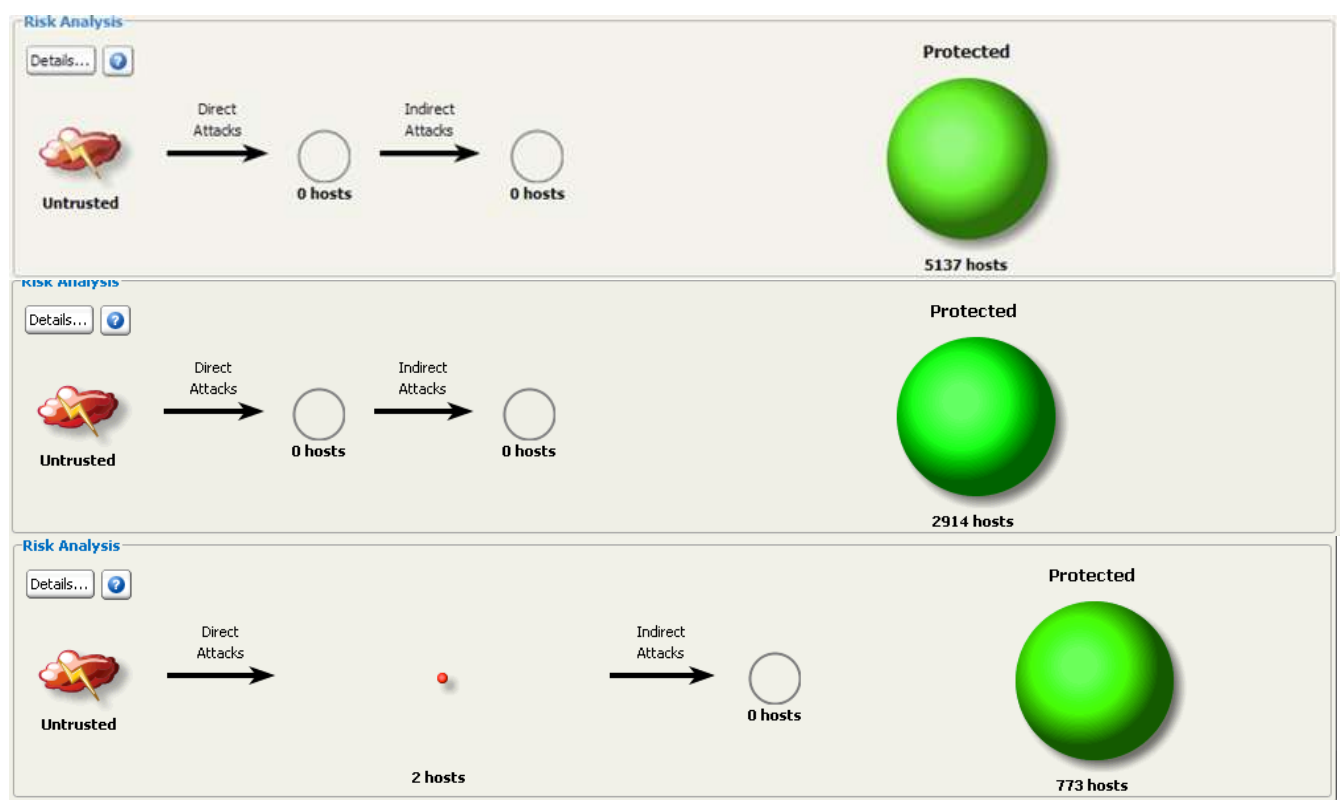

### **Before vs. After**

#### ■ Before:

Each PoP audit took 90 days Did not consider host vulnerability data

#### After:

Team recently executed 9 PoP audits in one day

Integrated assessment

Network configuration analysis

Zoned map

Host vulnerabilities

Attack path analysis

Bonus: map and results re-usable on next visit

**Lesson #6: Network data + Vuln data + Attack path = GOLD**

# **Case Study: Defending critical assets**

#### PoP audits work outside in

Broad scope, hunting major gaps Problem: lots and lots of access to review Can"t quickly capture all rules for all incoming access Some assets deserve focused attention

#### ■ For critical assets, work inside out

Start from known target Limit scope, increase focus Continuous re-assessment

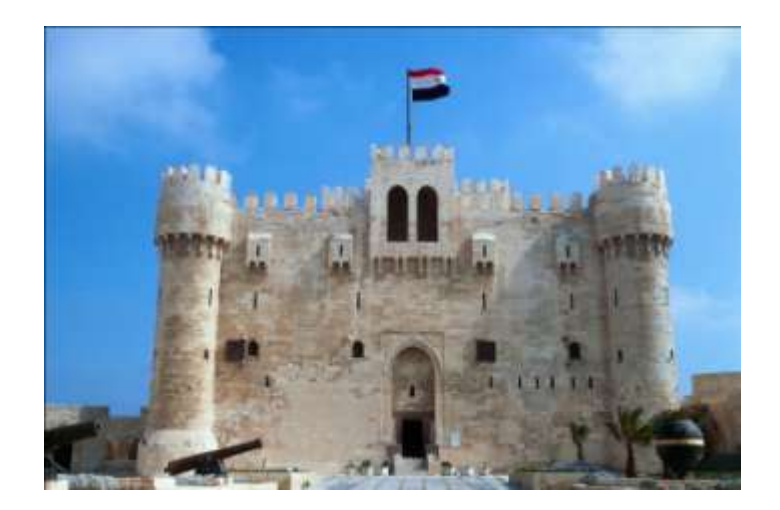

### **Distributed public key infrastructure**

#### **• Main site, plus disaster recovery site**

Building the "crossbar" was easy – we sampled from Atlas

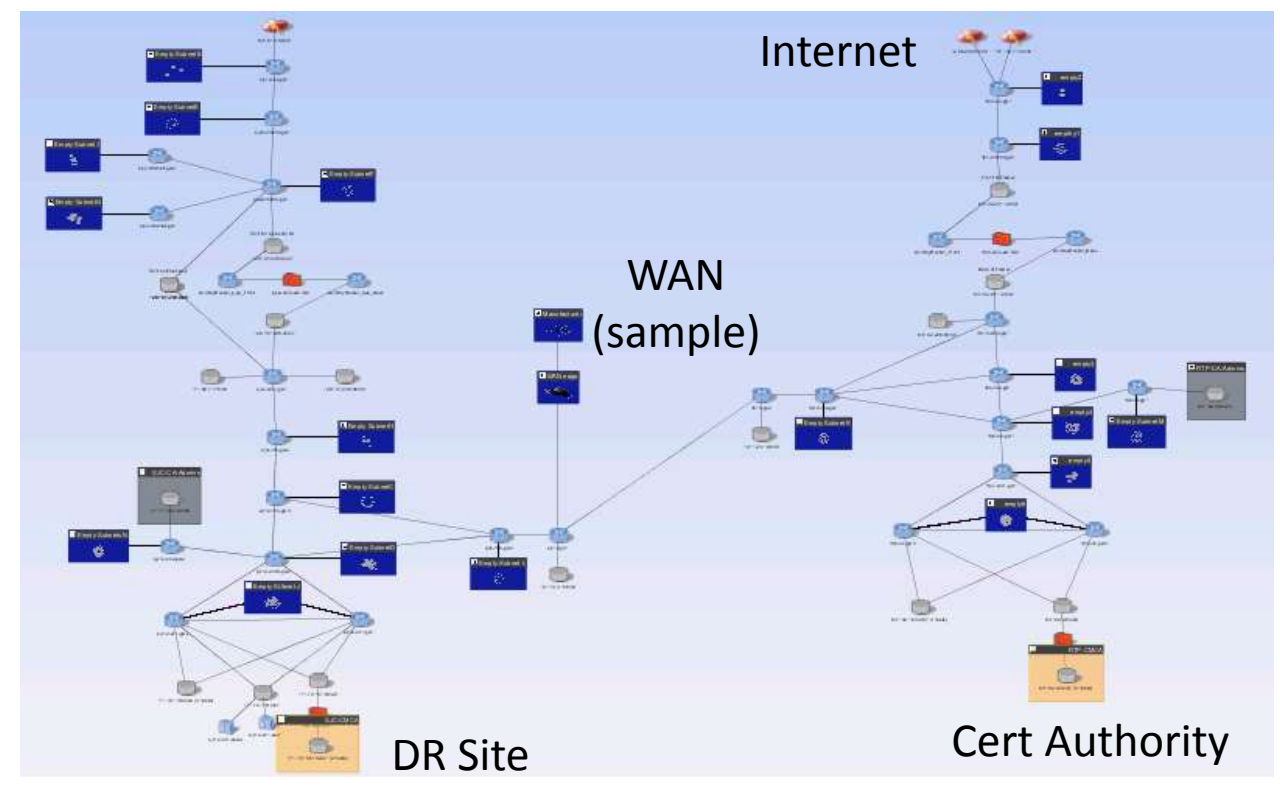

#### **Lesson #7: A reference atlas is your friend**

# **Distributed public key infrastructure**

#### **Access strictly controlled**

Untrusted 3<sup>rd</sup> party manufacturers need to request certs Only cert admins should have general access

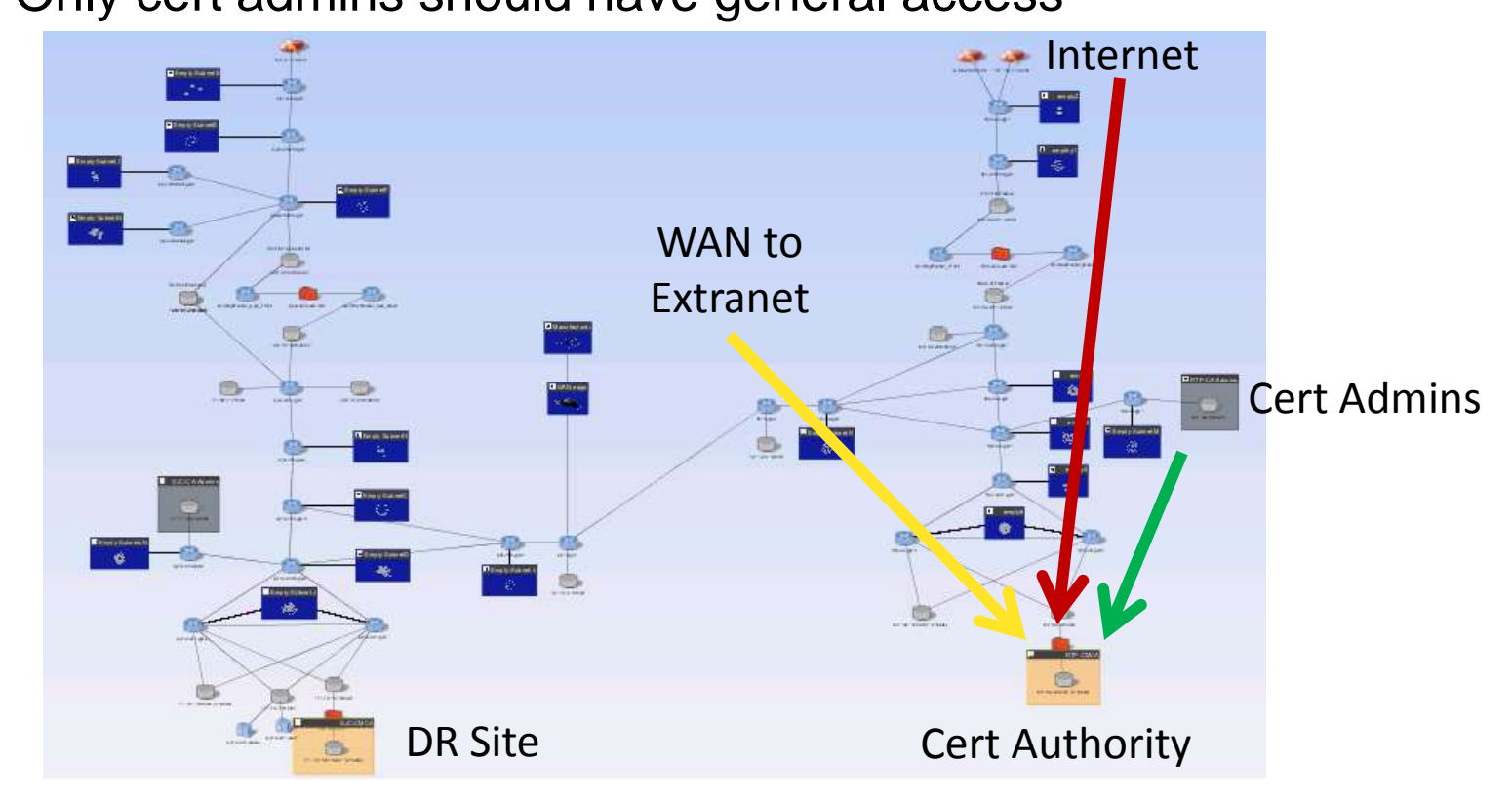

### **Capture high level rules**

- **Capture relationships of major zones**
- **Arrows show there is some unwanted access**

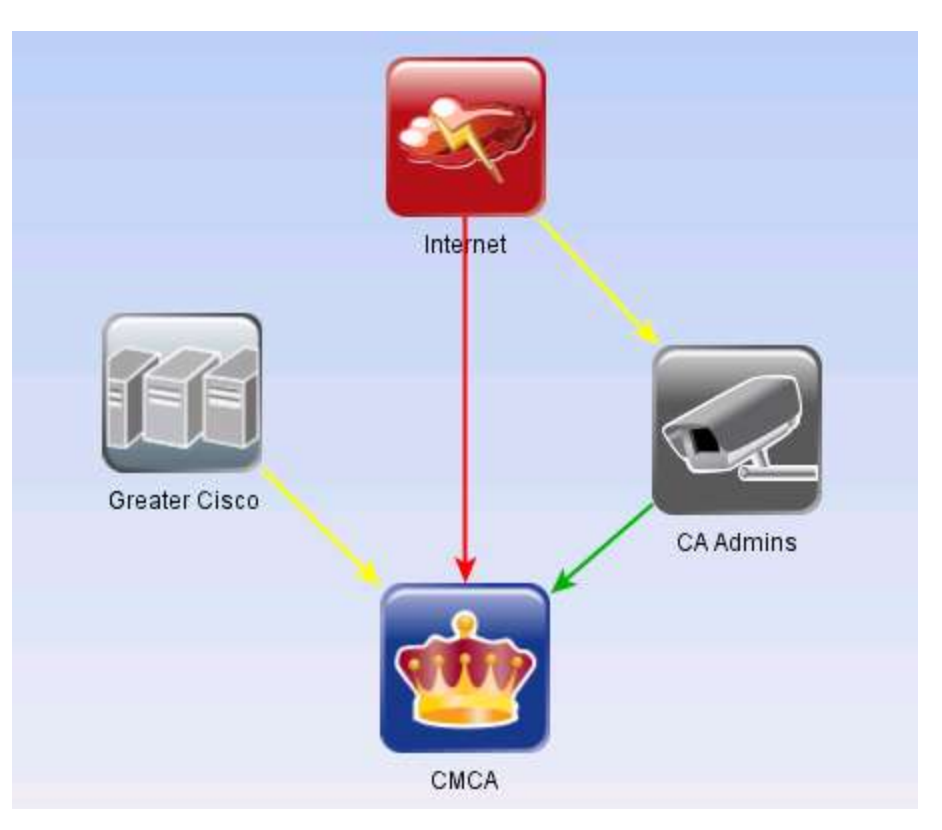

#### **Investigate unexpected access**

- Note: no flow into primary
- Only DR site had unexpected Internet access

Even that was for limited sources, but still unexpected

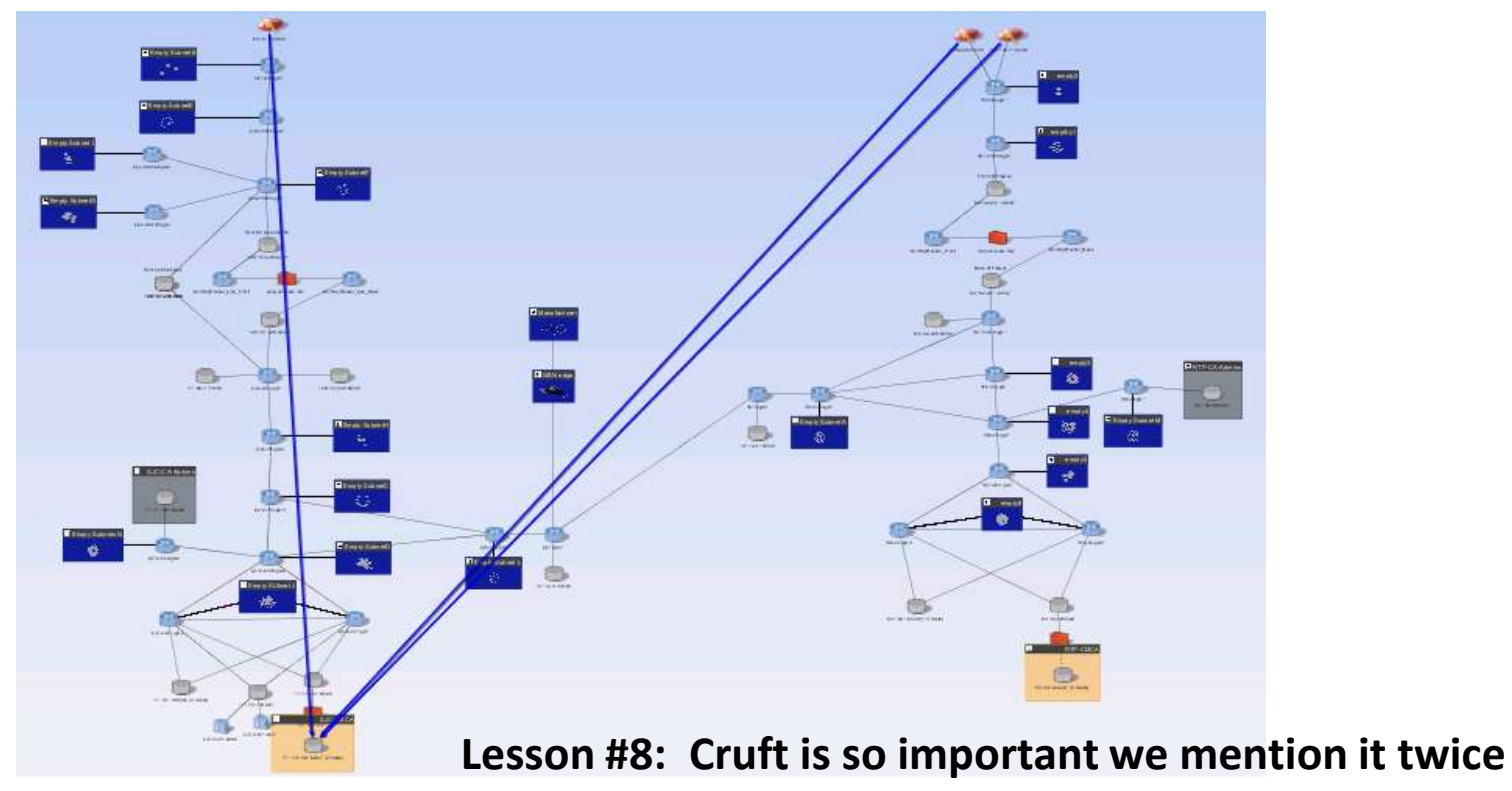

#### **Remove unwanted access**

- Drill down to detailed path for unexpected access
- **Identify exact cause**

In this case, an out of date group definition on firewall

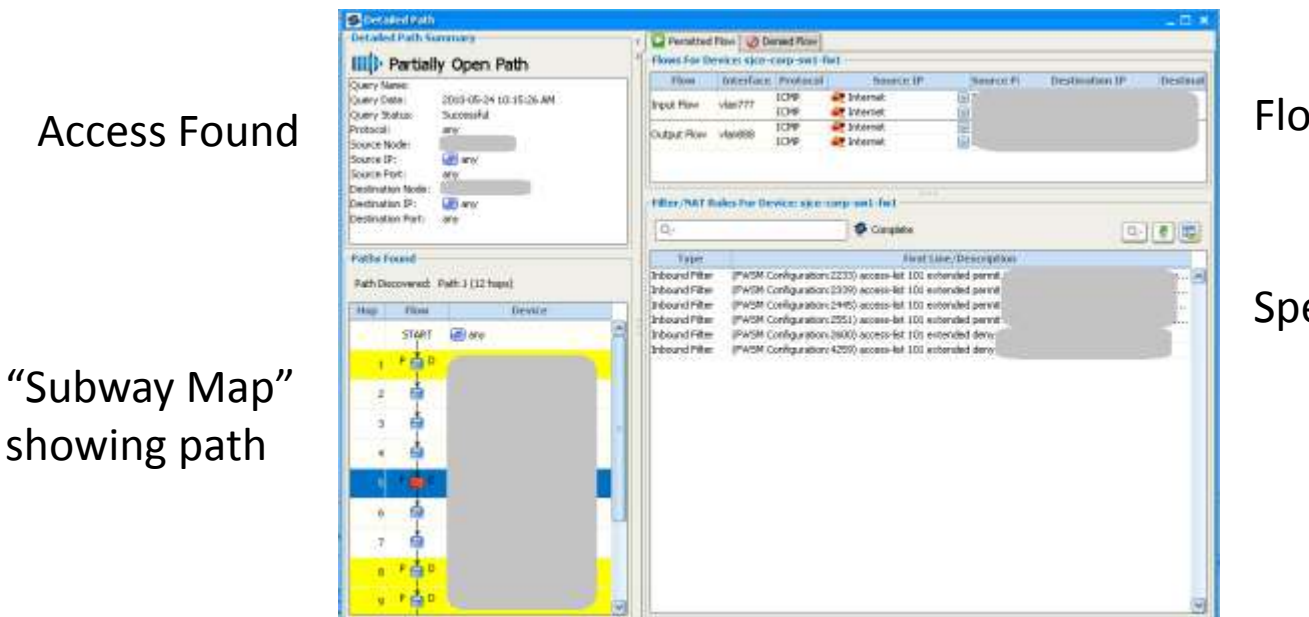

Flow through one hop

Specific rules

### **Before vs. After**

#### **Before:**

Important details buried in large, complex network

#### After:

Focused rule-set to test defenses

Built out over 2 days

Daily re-evaluation as network changes come and go

Automatic mail summarizing status

# **Case Study: "Surprise!"**

- **Ad hoc network support**
- **Sudden addition of complete** network to secure
- M&A, or in this case, short-lived Expo network
- **Requires very rapid assessment**
- **Continuous tracking during high** visibility phase

Until end of expo, or for M&A, integration into normal ops

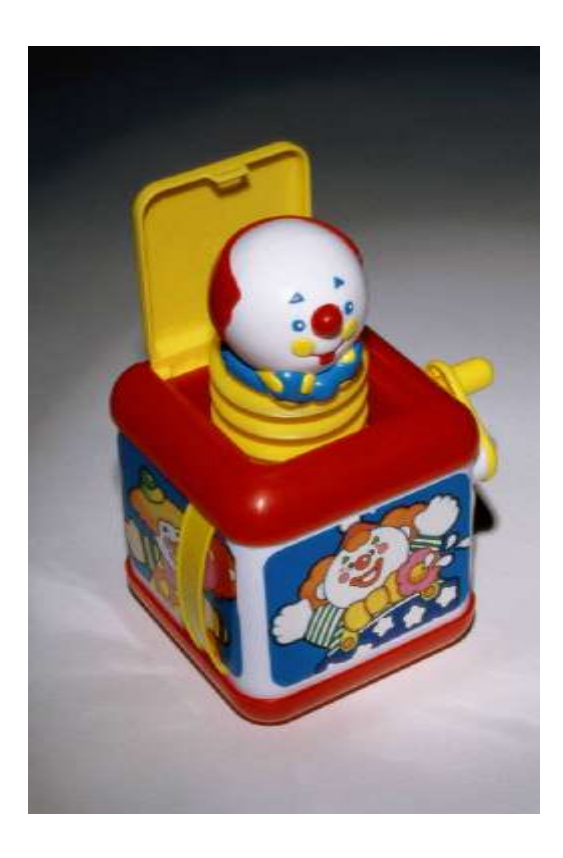

# **China Expo Center Topology**

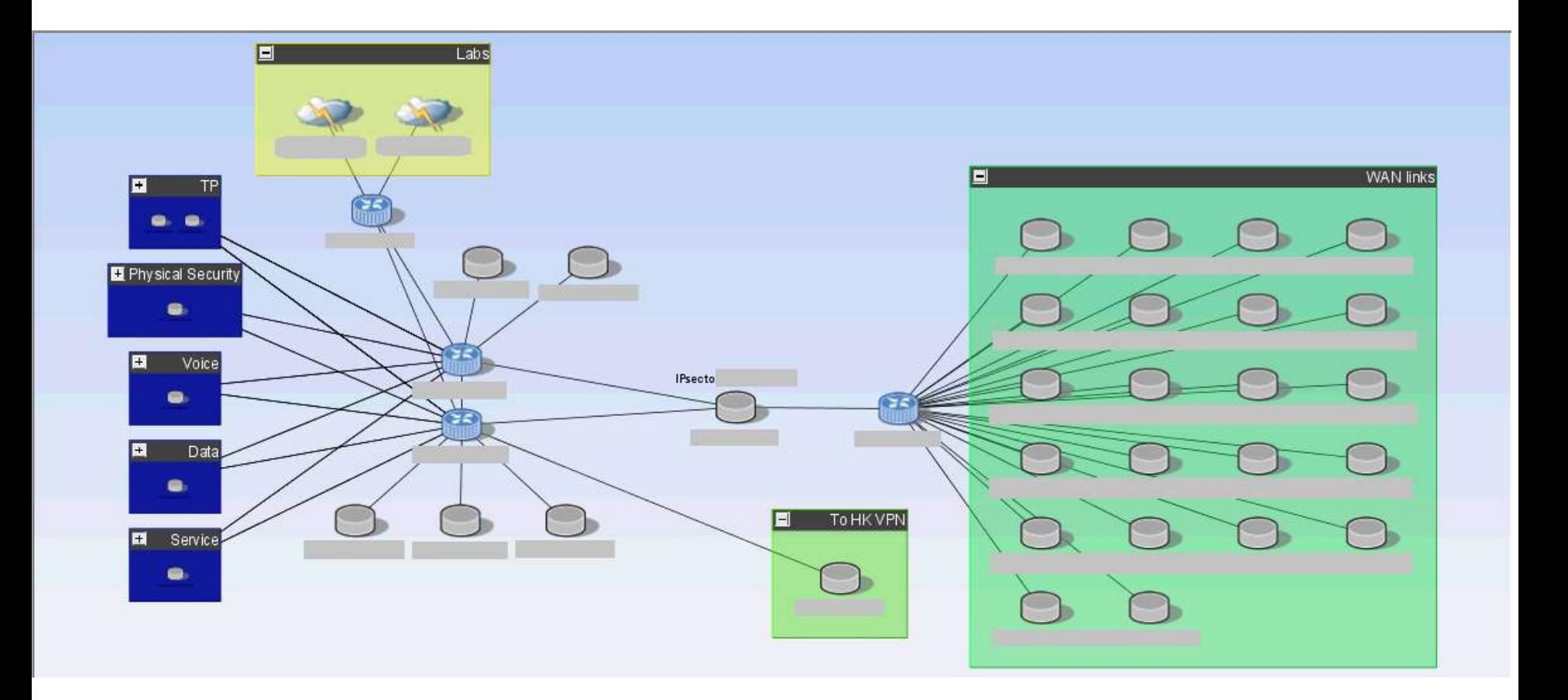

### **Best Practice?**

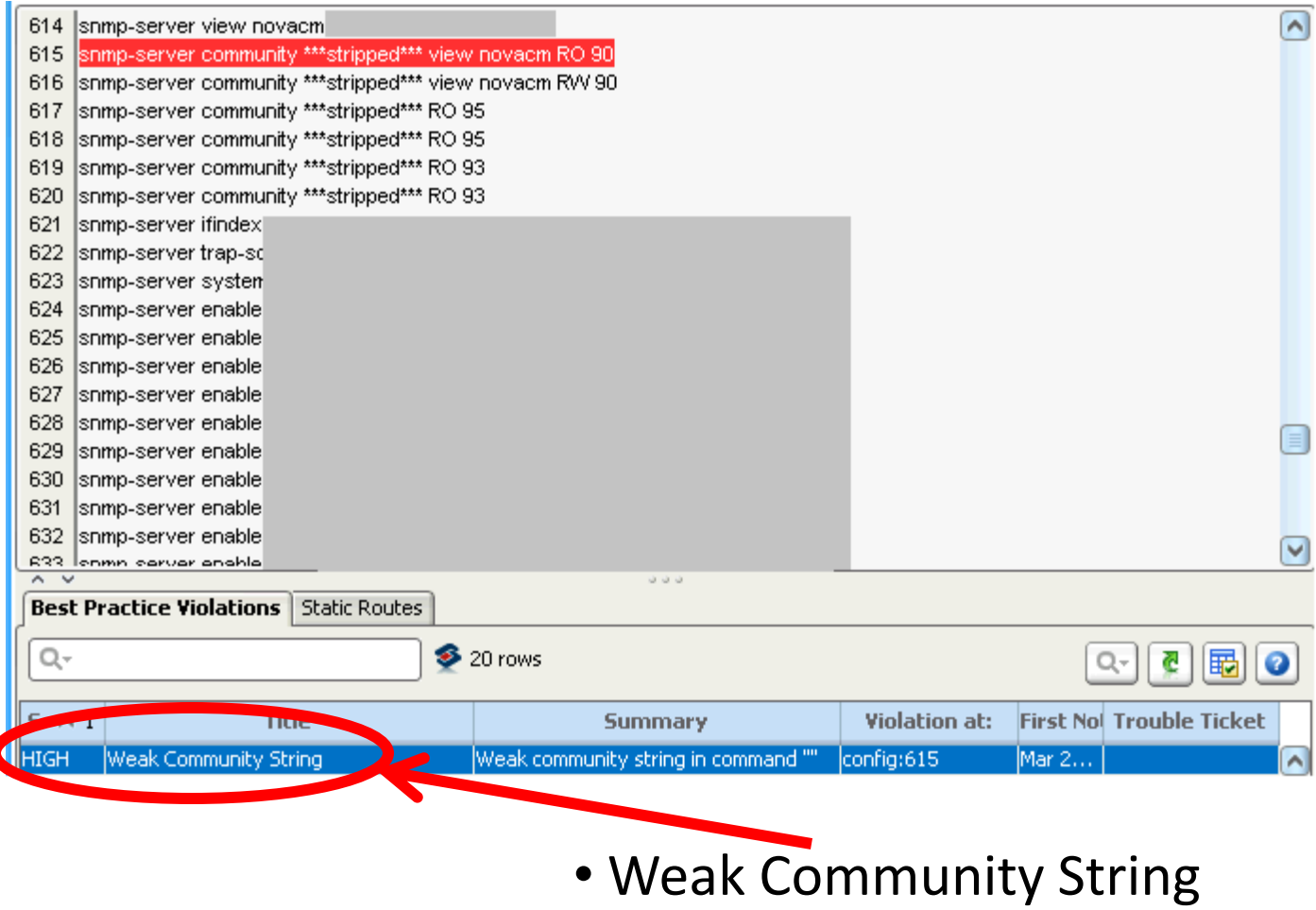

ſ

#### **Best Practice Checks**

#### **Examples of Best Practice Violations**

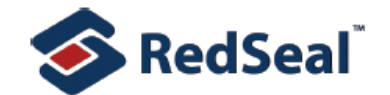

Identify which Best Practice rules are violated, and where. Description:

Best Practice checks, sorted by name, are shown with itemizations of instances of violations of the check, sorted by frequency of violation.

**User Name:** 

uiadmin

Parameters: View = Primary Capability, Minimum selected severity = low, Max violations per folder to show = 10, Sort violation by = name, Sort checks by = frequency,

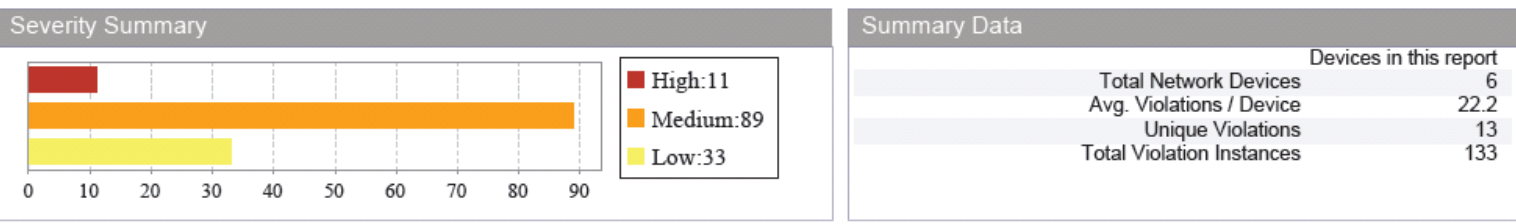

#### Non-contiguous Wildcard

Severity: low Check ID: RS-21

Description: A wildcard in the configuration references a set of non-contiguous IP addresses. This is frequently done by mistake-0.0.0.240, which addresses 16 noncontiguous hosts, might easily get set instead of the intended 0.0.0.15 wildcard. (If the redundant-security-rule test has also failed for the same block of addresses, fix the non-contiguous problem first. It may be producing a false-positive redundant-rule warning.)

Remediation: If not intentional, the wildcard should be replaced with a contiguous wildcard.

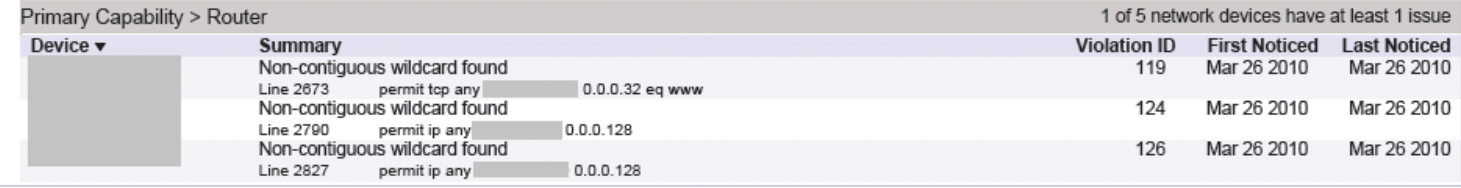

#### Inverted Mask in Access List

#### Severity: medium Check ID: RS-92

Description: An inverted subnet mask was found in an access list rule. An inverted mask can inflate a range of 255 addresses to as many as 16.7 million, causing severe performance degradation of the RedSeal analysis engine. RedSeal ignores rules containing inverted masks, since they are almost certainly configuration errors.

A common mistake when configuring access lists is to specify the mask using do care bits when the platform expects don't care bits. That is, for example, to match hosts of the form 172.16.1.\*, the correct form for IOS and Foundry is 172.16.1.0 0.0.0.255. An operator may sometimes enter 172.16.1.0 255.255.05.0 by mistake. Since the mask uses don't care bits, this actually matches hosts of the form \*.\*.\*. 0. Also note that the router can remove any values covered by don't care bits, so the incorrect entry will show up as 0.0.0.0 255.255.255.0 instead of what the operator typed originally. Permitting every address that ends in zero is almost certainly not the intended filter, since \*.\*.\*. 0 specifies 16.7 million distinct permissible addresses.

Remediation: Verify the original intent of this line and replace with the correct host and mask.

#### **Lesson #9: Computers are better at reading phone**  Page 1 of 7  $P_{\text{max}}$  and 29, 2010, 11.34 PM (EDT)  $\text{Cov}_{\text{max}}$  and  $\text{Cov}_{\text{max}}$  is affiliates. All rights  $\text{boo}$ ks than you are. Get over it.  $\text{Cov}_{\text{max}}$

Mar 29, 2010, 11:34 PM (EDT)

### **Before vs. After**

#### **Before:**

Very hard to keep up with new projects Availability wins – move fast, bring it up, move on Security gaps don"t cause phone calls, availability gaps do

#### ■ After:

Assessments at the speed of business Automation is key Use rules with expiry dates to stop accumulation of cruft

# **Case Study: Managing daily change**

- **Business change requests come thick & fast**
- Security teams are asked to approve
- No standard basis to approve
- Can"t position security team as "Dr No" Need clear, unequivocal reasons when rejecting changes
- Causes "the Carnac moment"

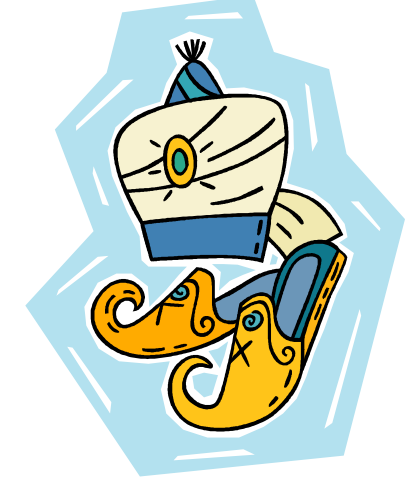

# **RTP Campus Network Map**

#### **Internet**

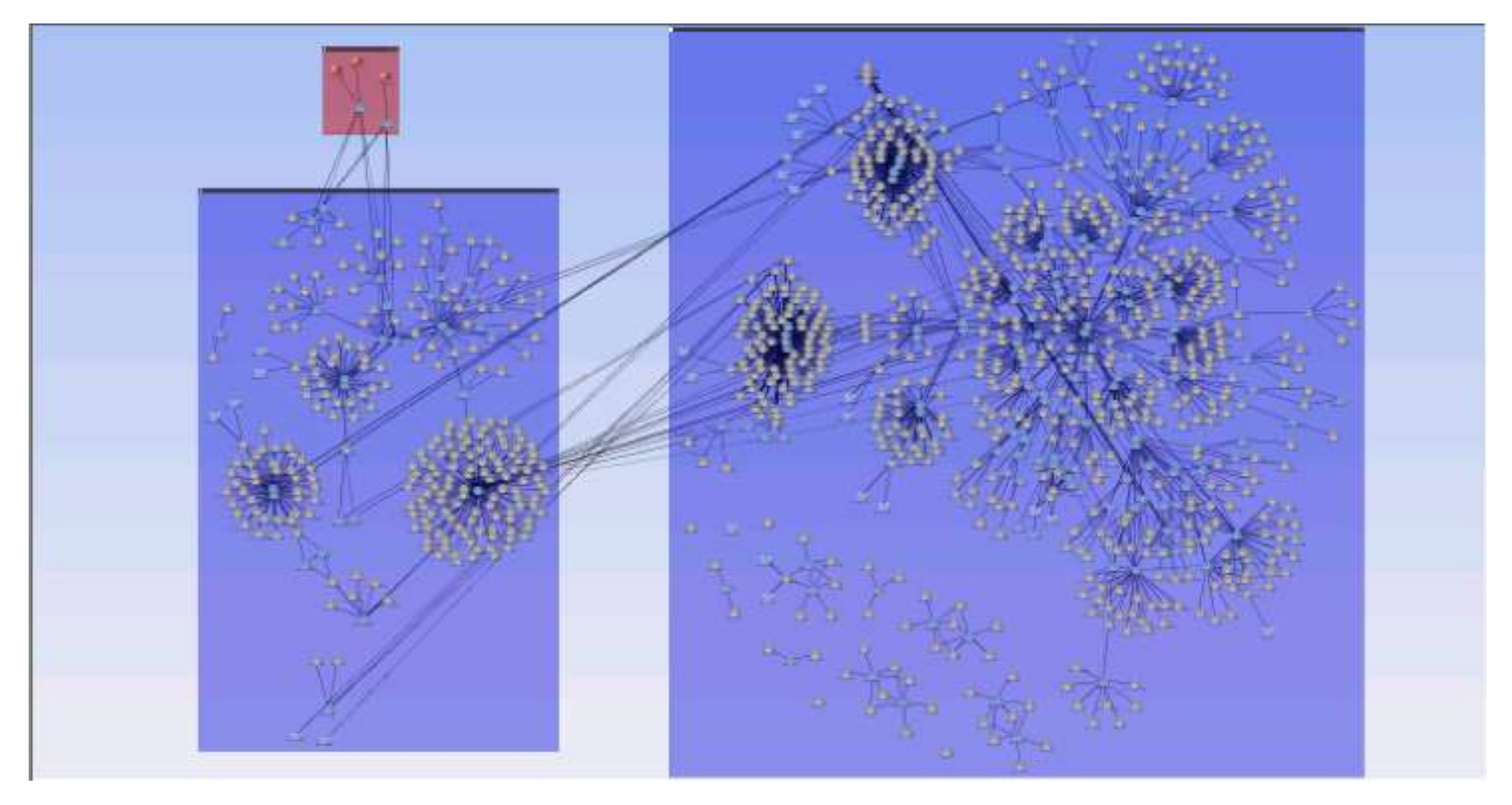

**DMZ**

#### **Cisco Campus**

# **Client Connection Request**

- Create Network Model
- Input Vulnerability Data
- Business need: Open one Class C network :80
	- Connection exposes 32 vulnerabilities

#### Downstream Effect? Exposes 7,549 Vulnerabilities

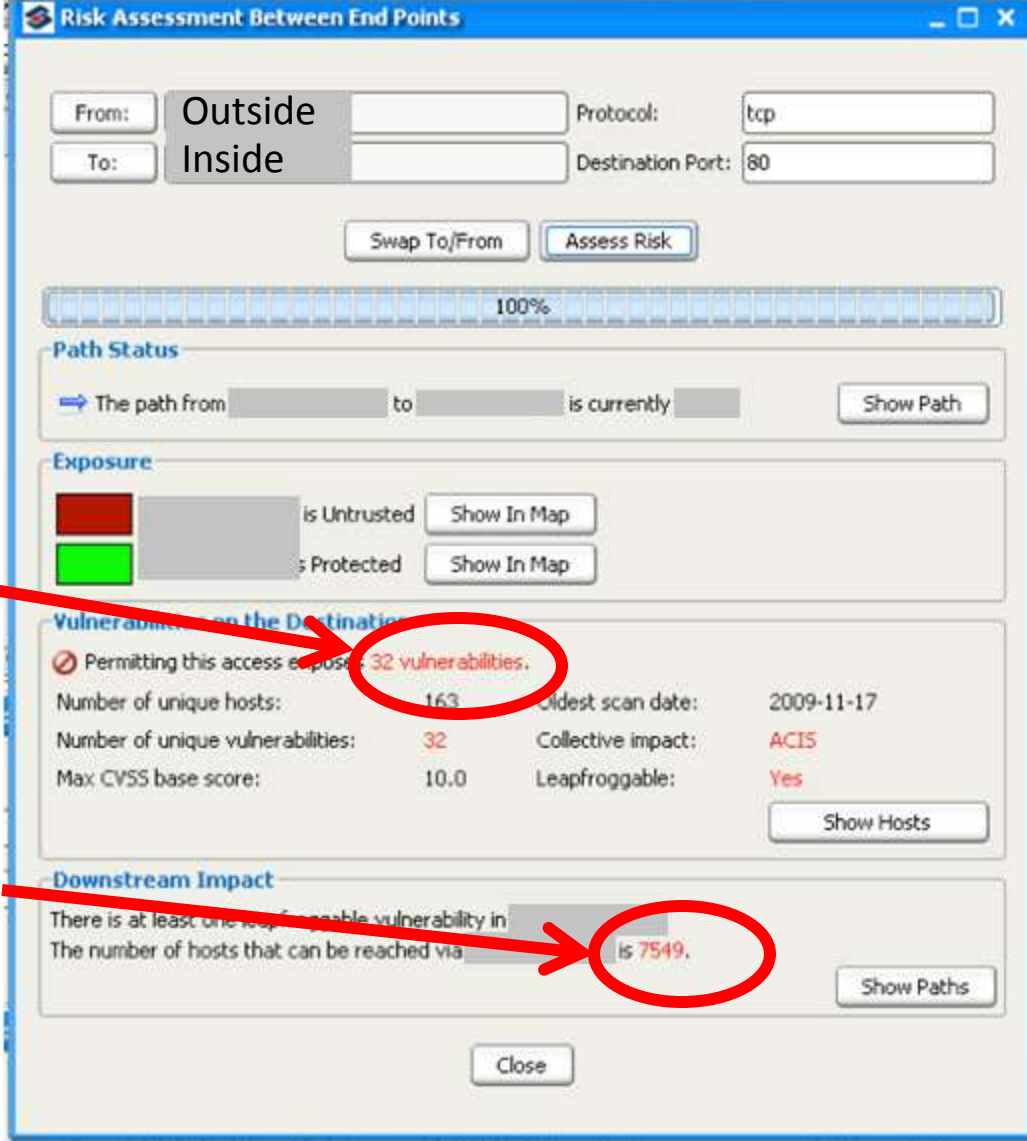

### **Client Connection Exposure**

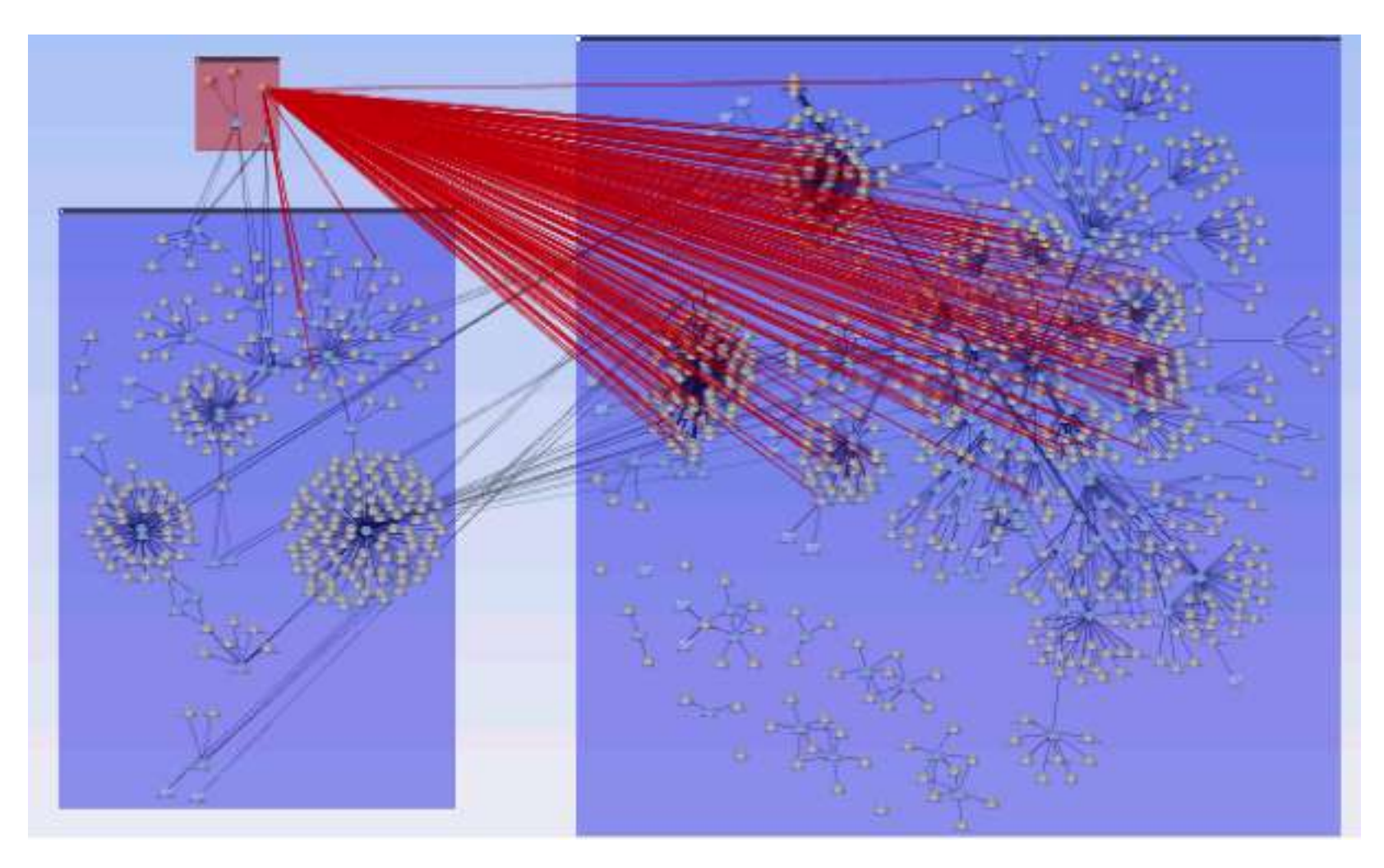

### **Acceptable Risk Assessment**

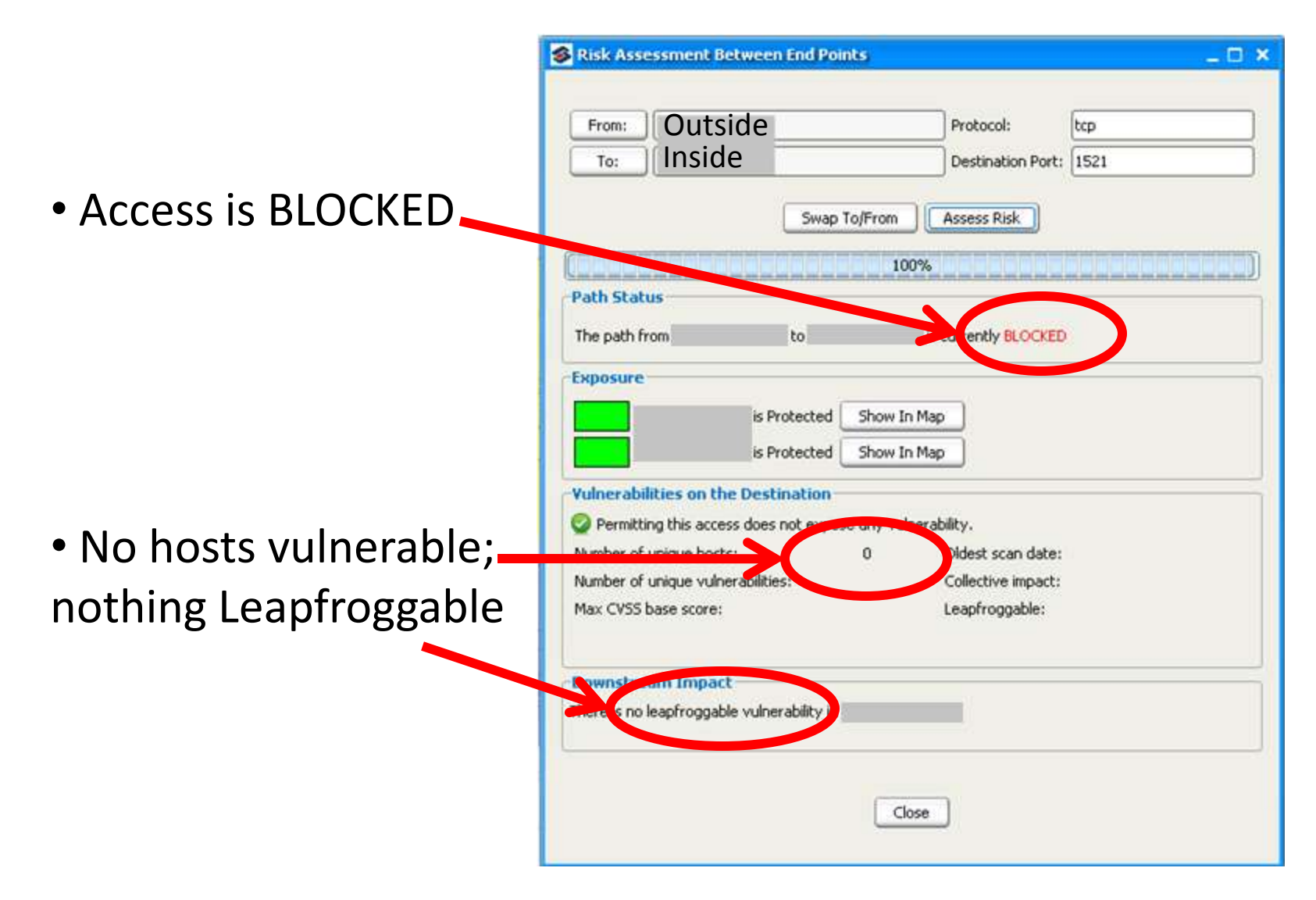

### **Before vs. After**

#### ■ Before

The Carnac moment Could only enforce general best practices ("spell checking") Exceptions granted based on need, no real risk evaluation

#### ■ After

Push-button assessment of impact Visuals to demonstrate nature of exposure Automatic pin-pointing of rules needing to change

**Lesson #10: We can finally have a coherent discussion with the business**

### **Automating network audit**

#### Before: After:

# Untrusted Rest of Organization Authorized Users **Sensitive Servers**

# **Lesson Summary**

- **Lesson 1 You need a config repository.**
- Lesson 2 Naming conventions are your friend.
- **Lesson 3 Pictures easily explain difficult concepts.**
- **Lesson 4 Networks gather 'cruft'.**
- **Lesson 5 'Regular' people can do this.**
- Lesson 6 Network data + Vuln data + Attack path = GOLD.
- **Lesson 7 A reference atlas is your friend.**
- **Lesson 8 Cruft is so important we mention it twice.**
- Lesson 9 Computers are better at reading phone books than you are. Get over it.
- Lesson 10 We can finally have a coherent discussion with the business.

# **Thank you**

- **Questions?**
- Contact:

[ddexter@cisco.com](mailto:drmike@redseal.net)